# Radios Bidireccionales *Guía del Usuario*

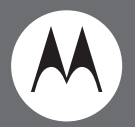

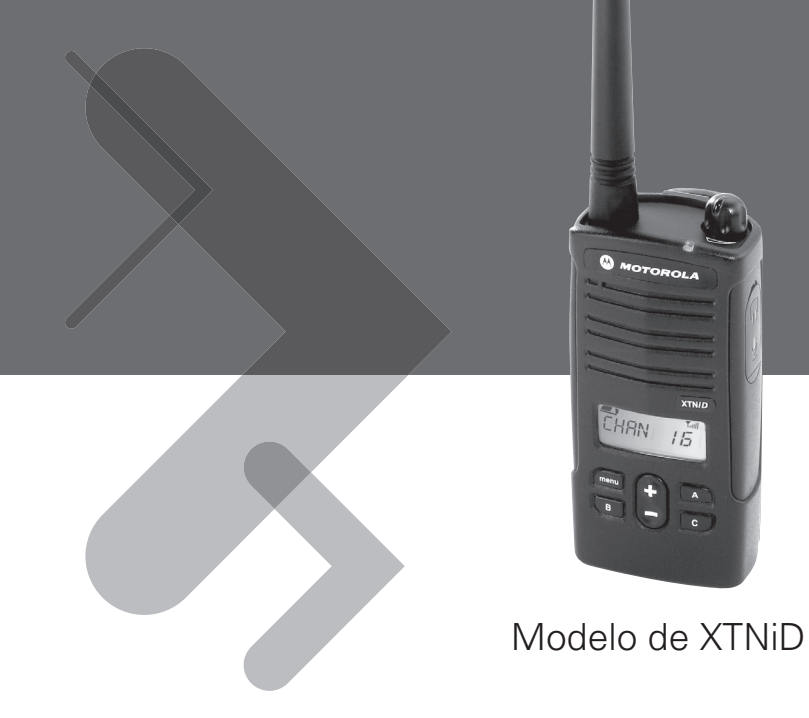

Motorola, el logotipo diseñado M y todas las demás marcas registradas que se identifican en el presente manual como tales son propiedad de Motorola, Inc. Reg. ante la Oficina de Marcas y Patentes de los EE.UU. © 2007 Motorola, Inc. Todos los derechos reservados. Impreso en EE.UU.

# <span id="page-2-0"></span>**CONTENIDOS**

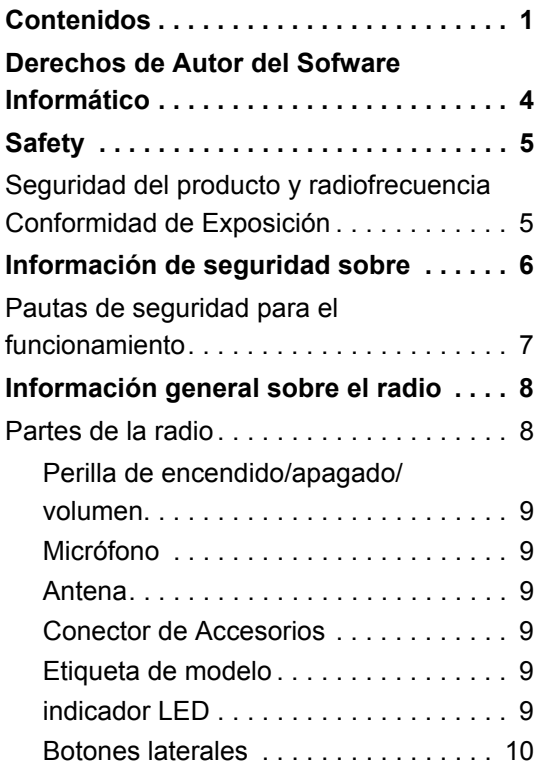

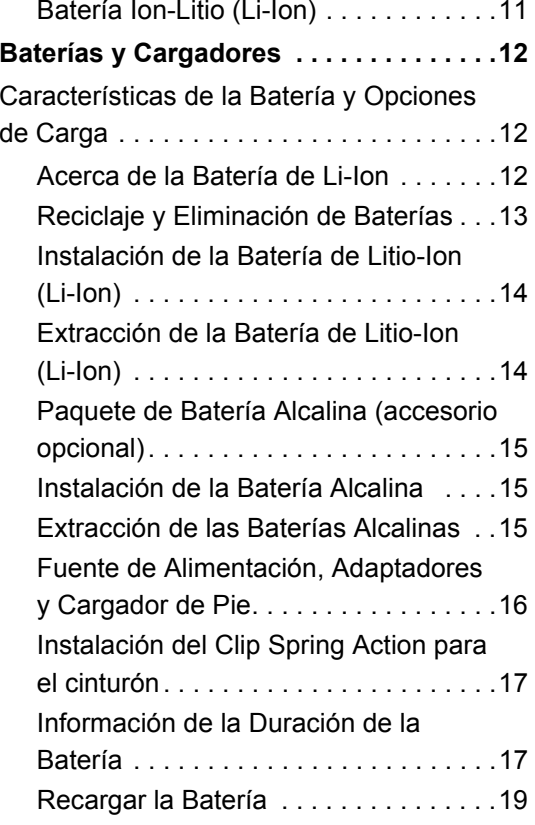

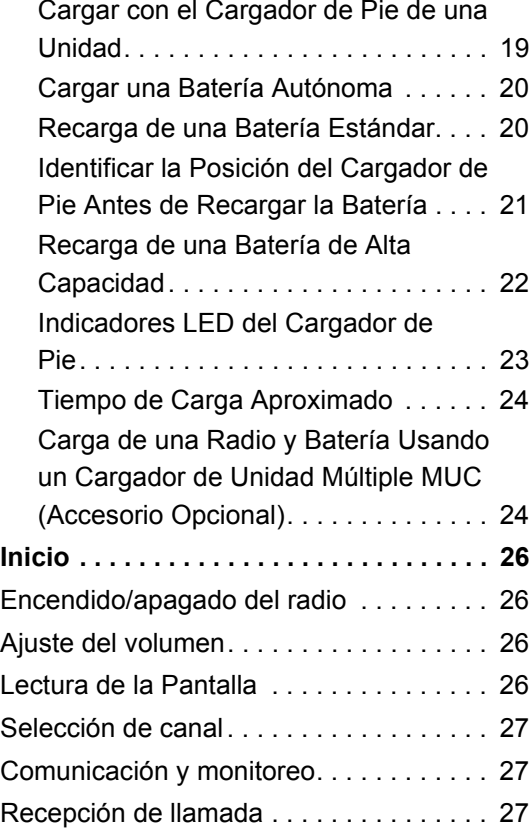

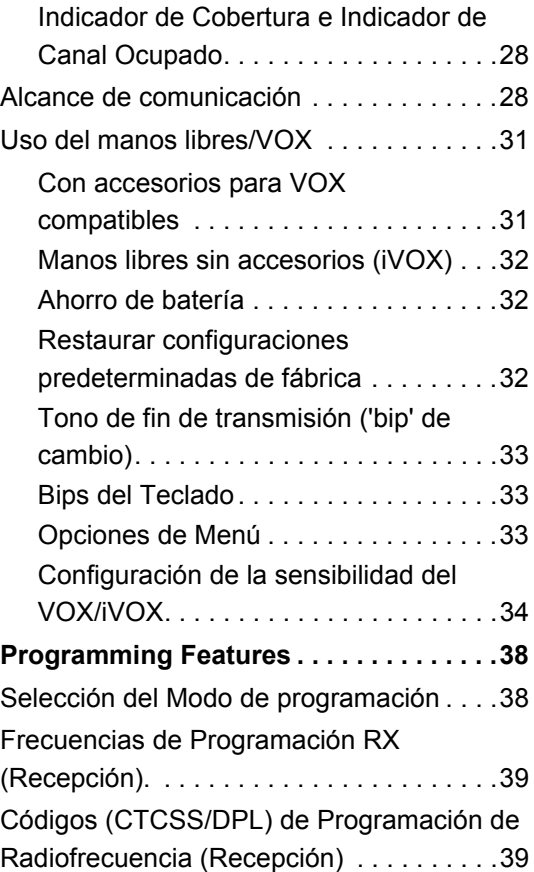

## **Español <sup>2</sup>**

CONTENIDOS **CONTENIDOS**

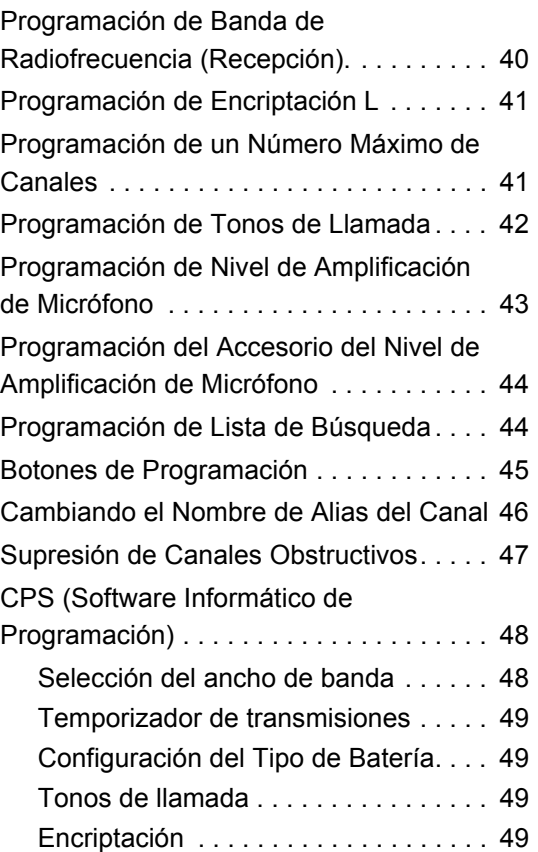

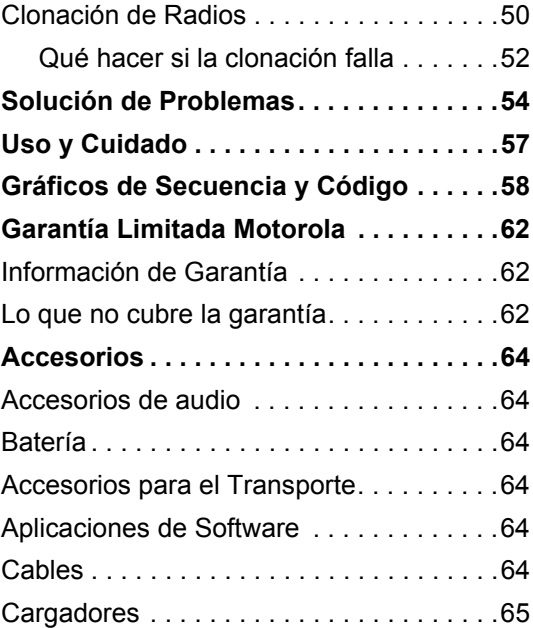

## <span id="page-5-0"></span>**DERECHOS DE AUTOR DEL SOFWARE INFORMÁTICO**

Los productos Motorola descritos en el presente manual pueden incluir programas informáticos de Motorola protegidos por derechos de autor que se encuentran almacenados en memorias del semiconductor u otros medios. Las leyes de EE.UU y otros países reservan a Motorola ciertos derechos exclusivos sobre programas informáticos protegidos, incluidos, entre otros, el derecho exclusivo de copiar o reproducir, de cualquier forma, el programa informático protegido. Por lo tanto, no se podrá copiar, reproducir, modificar, afectar a procesos de ingeniería inversa o distribuir, de ninguna manera, ningún programa informático de Motorola protegido que se encuentre en los productos descritos en el presente manual sin la autorización por escrito de Motorola.

Asimismo, la compra de productos Motorola no conferirá, de forma expresa, implícita ni de ninguna otra manera, licencia alguna bajo derechos de autor, patentes o solicitudes de patente de Motorola, con excepción de la licencia no exclusiva de uso que se origina, de pleno derecho, en la venta del producto.

## <span id="page-6-0"></span>**SAFETY**

## <span id="page-6-1"></span>**SEGURIDAD DEL PRODUCTO Y RADIOFRECUENCIA CONFORMIDAD DE EXPOSICIÓN**

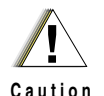

Antes de utilizar este producto, lea las instrucciones de operación e información de advertencia sobre energía de radiofrecuencia que se encuentran en el Folleto de seguridad del producto y cumplimiento de las normas de exposición a RF que acompaña a su radio.

## **¡ATENCIÓN!:**

**Este radio puede utilizarse únicamente con fines laborales de conformidad con los requisitos de exposición a energía de radiofrecuencia de la Comisión Federal de Comunicaciones de EE.UU (FCC).**

Para obtener un listado de las antenas, baterías y otros accesorios aprobados por Motorola, visite el siguiente sitio web:

http://www.motorola.com/XTNi

## <span id="page-7-0"></span>**INFORMACIÓN DE SEGURIDAD SOBRE**

El presente documento contiene instrucciones importantes de seguridad y funcionamiento. Léalas detenidamente y guárdelas para referencia futura.

Antes de utilizar el cargador de batería, lea todas las instrucciones y advertencias acerca de

- •el cargador,
- •la batería y
- •el radio que lleva la batería.
- **1.** Para reducir el peligro de daño, recargue únicamente las baterías recargables autorizadas por Motorola. Otras baterías podrían explotar, lo que provocaría lesiones personales y daño.
- **2.** El uso de accesorios distintos de los recomendados por Motorola puede producir peligro de incendio, descarga eléctrica o lesiones.
- **3.**Para reducir el peligro de daño al cable y a la

clavija, tire del enchufe, no de la clavija, al desconectar el cargador.

- **4.** No utilice un cable alargador a menos que sea absolutamente necesario. El uso de un cable alargador inadecuado produciría peligro de incendio y descarga eléctrica. Si es necesario utilizarlo, asegúrese de que el el tamaño del cable sea 18AWG para longitudes de hasta 6,5 pies (2,0 m) y 16AWG para longitudes de hasta 9,8 pies (3,0 m).
- **5.** Para reducir el peligro de incendio, descarga eléctrica o lesión, si el cargador hubiera sufrido cualquier tipo de rotura o daño, no lo utilice. Llévelo a un representante autorizado de servicios Motorola.
- **6.** No desarme el cargador; éste no es reparable y no hay piezas de repuesto. Desarmar el cargador puede producir peligro de descarga eléctrica o incendio.
- **7.** Para reducir el riesgo de descarga eléctrica, desconecte el cargador de la toma de CA antes de intentar realizar cualquier tarea de mantenimiento o limpieza.

## <span id="page-8-1"></span><span id="page-8-0"></span>**PAUTAS DE SEGURIDAD PARA EL FUNCIONAMIENTO**

- •Apague el radio al recargar la batería.
- • El cargador no debe utilizarse al aire libre. Utilícelo únicamente en condiciones/lugares secos.
- • Conecte el cargador únicamente a una fuente de voltaje adecuado, que esté debidamente instalada y equipada con fusibles eléctricos (según las especificaciones del producto).
- • Desconecte el cargador de la línea de voltaje principal retirando la clavija principal.
- • La toma de corriente al que conecte este equipo debe encontrarse cerca y en un lugar de fácil acceso.
- • La temperatura ambiente alrededor de la fuente de alimentación no debe superar los 40º C (104º F).
- • Asegúrese de que el cable se encuentre en un lugar donde nadie vaya a pisarlo o tropezarse con él, ni que se vea afectado por agua, daño o tensión.

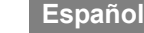

<span id="page-9-2"></span><span id="page-9-1"></span><span id="page-9-0"></span>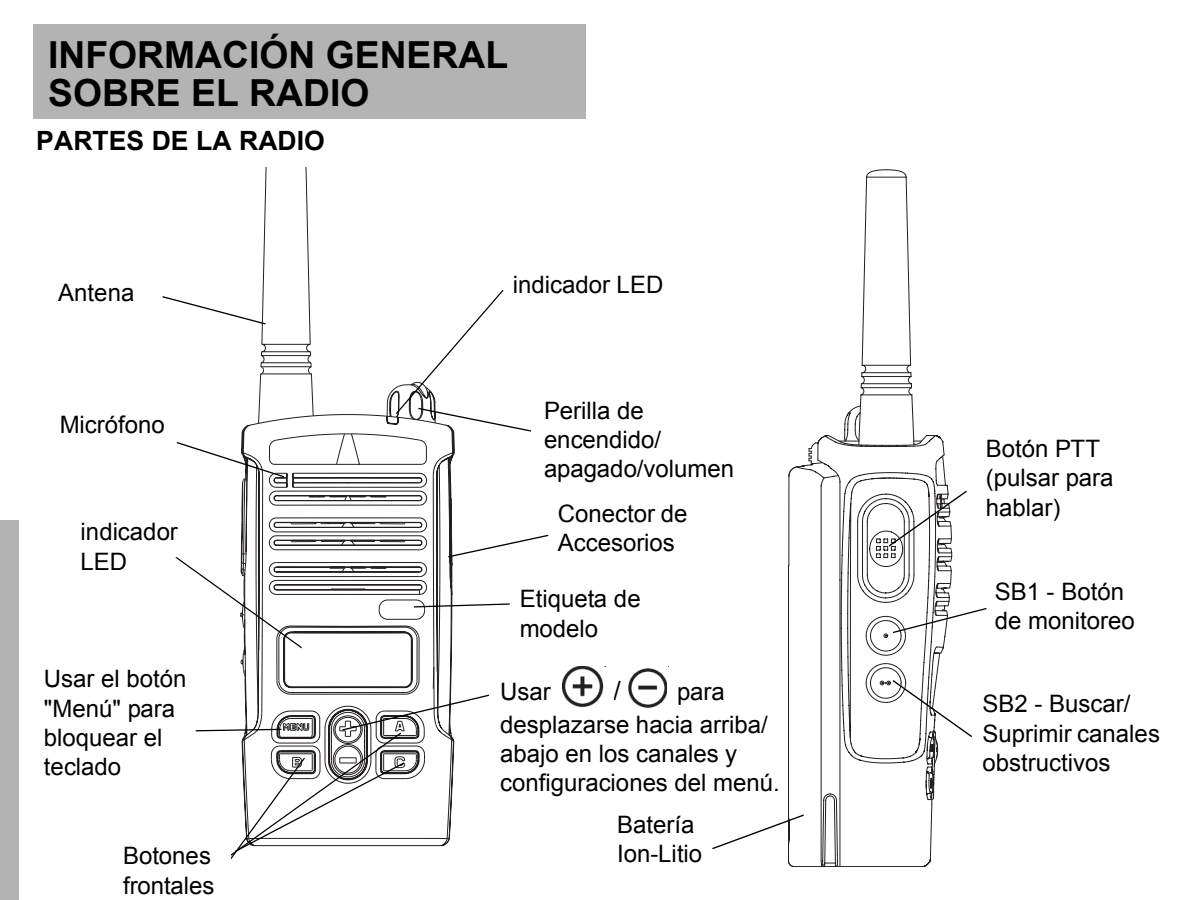

**INFORMACIÓN GENERAL INFORMACIÓN GENERAL<br>SOBRE EL RADIO SOBRE EL RADIO**

#### <span id="page-10-0"></span>**Perilla de encendido/apagado/volumen**

Se utiliza para encender o apagar el radio y para ajustar el volumen del radio.

#### <span id="page-10-1"></span>**Micrófono**

Debe hablar claramente y cerca del micrófono al enviar un mensaje.

#### <span id="page-10-2"></span>**Antena**

La antena de la radio no se puede extraer.

#### <span id="page-10-3"></span>**Conector de Accesorios**

Se usa para conectar accesorios de audio compatibles.

#### <span id="page-10-4"></span>**Etiqueta de modelo**

Indica el modelo del radio.

## <span id="page-10-5"></span>**indicador LED**

Se utiliza para informar el estado de la batería, estado de encendido, las llamadas y el estado de búsqueda.

## **Botones frontales**

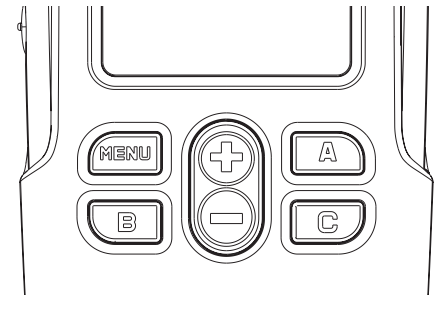

 Botón $M$  E N U

•

Este botón le da acceso a la configuración de características como los niveles de VOX/iVOX, tipo de batería, etc. También le permite moverse por todas las características mientras está en el Modo de Programación.

• $\Theta$  /  $\Theta$  Alternar botones arriba / abajo

Le permite desplazarse hacia arriba/abajo del menú de opciones o configurar valores de programación. Estos botones no son programables.

• Botones Programables **A**

Configurado para generar el tono de llamada programado actualmente.

• Botones Programables B

Configuración preterminada para presintonizar el canal 1.

• Botón Programable C

Configuración preterminada para presintonizar el canal 2.

**Nota:** Presione rápidamente uno de los botones (Bo C) para sintonizar la radio al canal presintonizado y la radio emitirá un sonido. Puede designar a los botones diferentes funciones a través del CPS. Por ejemplo: Luz de desconexión, Llamada Reversa, Selección de Encendido, Suprimir canal obstructivo/búsqueda, Monitoreo y Tonos de Llamada. Para más información acerca de la programación de estos botones vea ["Selección del Modo de programación" en](#page-39-2) 

[página](#page-39-2) 38 y ["CPS \(Software Informático de](#page-49-2)  [Programación\)" en página](#page-49-2) 48.

#### <span id="page-11-0"></span>**Botones laterales**

•Botón PTT (pulsar para hablar)

Mantenga presionado el botón PTT para hablar; suéltelo para escuchar.

•Botón lateral 1 (SB1)

El Botón lateral 1 es un botón general que puede configurarse a través del CPS. La configuración predeterminada del botón SB1 es 'Monitoreo'.

•Botón lateral 2 (SB2)

El Botón lateral 2 es un botón general que puede configurarse a través del CPS. La configuración predeterminada del botón BL2 es 'Buscar/Suprimir canales obstructivos'.

**Español**

#### <span id="page-12-0"></span>**Batería Ion-Litio (Li-Ion)**

La XTNi™ Series cuenta con distintos tipos de baterías. Para mayor información, vea ["Características de la Batería y Opciones de](#page-13-3)  [Carga" en página](#page-13-3) 12.

La presente Guía del usuario cubre varios modelos de radio de la XTNi™ Series y puede detallar ciertas funciones que su radio no tenga. El número de modelo de la radio se encuentra al frente del radio, debajo del altavoz y contiene la siguiente información:

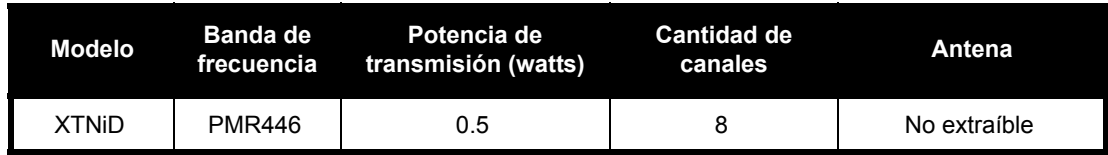

# <span id="page-13-0"></span>**BATERÍAS Y CARGADORES**

Las radios de la XTNi™ Series proporcionan baterías de Litio-Ion (Li-Ion) de diferentes capacidades que definen la duración de la batería. También ofrece la opción de usar baterías alcalinas. La radio viene equipada con un cargador rápido.

## <span id="page-13-3"></span><span id="page-13-1"></span>**CARACTERÍSTICAS DE LA BATERÍA Y OPCIONES DE CARGA**

#### <span id="page-13-4"></span><span id="page-13-2"></span>**Acerca de la Batería de Li-Ion**

La radio de la XTNi™ Series vienen equipadas con una batería recargable de Li-Ion. Esta batería debería estar cargada antes de su primer uso para asegurar una óptima capacidad y rendimiento.

La duración de la batería está determinada por varios factores. Entro los factores más críticos están la sobrecarga regular de las baterías y la profundidad de descarga media en cada ciclo. Normalmente, cuanto más grande sea la sobrecarga y más profunda la descarga media, menos durarán los ciclos de la batería. Por

ejemplo, una batería que es sobrecargada y descargada al 100% varias veces al día, durará menos ciclos que una batería que recibe menos de una sobrecarga y es descargada al 50% al día. Más aún, una batería que recibe una sobrecarga mínima y solo se descarca a una 25%, dura aún más.

Las baterías Motorola están diseñadas específicamente para ser usadas con un cargador Motorola y viceversa. Cargar la batería con un equipo diferente de Motorola puede dañar la batería y anular la garantía. La batería debería estar a una temperatura de 25° C (77° F) (temperatura ambiente) cuando sea posible. Cargar una batería fría (a menos de 10° C [50° F]) puede resultar en una fuga de electrolitos y en última instancia en fallo de la batería. Cargar una batería caliente (por encima de 35° C [95° F]) ocasiona una capacidad de descarga reducida, que afecta al rendimiento de la radio. Los cargadores rápidos de Motorola tiene un circuito sensor de temperatura que asegura que las baterías se carguen en los límites de temperatura arriba indicados.

# **CARGADORES BATERIASY**<br>CARGADORES **BATERÍAS Y**

#### <span id="page-14-0"></span>**Reciclaje y Eliminación de Baterías**

Las baterías recargables de Li-Ion pueden ser recicladas. Sin embargo, puede que no hayan instalaciones de reciclaje en todas las áreas. Según las leyes de varios estados de USA y de otros países, las baterías deben ser recicladas y no pueden ser eliminadas en basureros o incineradores. Contacte con su agencia local de administración de desperdicios para requerimientos específicos en su área. Motorola respalda y promueve el reciclaje de las baterías de Li-Ion. En USA y Canadá, Motorola participa en la Corporación de Reciclaje de Baterías Recargables (RBRC) nacional, programa para la recogida y reciclaje de baterías de Li-Ion.

Muchos minoristas y comerciantes participan en este programa. Para conocer la ubicación de las intalaciones de entrega más cercanas, acceda a la página web del RBRC en www.rbrc.com o llame al 1-800-8-BATTERY. Esta página web y el número de teléfono también proporciona otra información útil acerca del reciclaje para consumidores, negocios y agencias gubernamentales.

# cierre de la bateríaranuras

<span id="page-15-2"></span><span id="page-15-0"></span>**Instalación de la Batería de Litio-Ion (Li-Ion)**

- **1.**Apague la radio.
- **2.** Con el logo de Motorola de la batería hacia arriba, encaje las pestañas de la parte baja de la batería en las ranuras de la parte baja del radio.
- **3.** Presione la parte alta de la batería hacia el radio hasta que escuche un click.

**Nota:** Para saber más acerca de las características de la Duración de las Baterías de Li-Ion, vea ["Acerca de la Batería](#page-13-2)  [de Li-Ion" en página](#page-13-2) 12.

#### <span id="page-15-1"></span>**Extracción de la Batería de Litio-Ion (Li-Ion)**

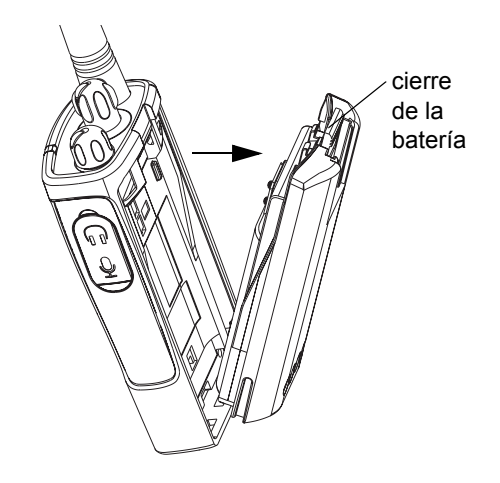

- **1.**Apague el radio.
- **2.** Presione hacia abajo el cierre de la batería y mantengalo mientras se extrae la batería.
- **3.**Saque la batería del radio.

**BATERÍAS Y CARGADORES**

**BATERÍAS<br>CARGADOR** 

**CARGADORES BATERÍAS Y**   $\blacksquare$ ້ທ

<span id="page-16-0"></span>**Paquete de Batería Alcalina (accesorio opcional)**

<span id="page-16-3"></span><span id="page-16-1"></span>**Instalación de la Batería Alcalina** 

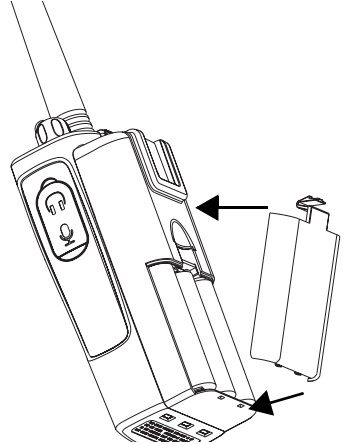

- **1.**Apague el radio, si está encendido.
- **2.**Extraiga la Batería de Li-Ion.
- **3.** Instale el paquete de baterías alcalinas (accesorio opcional) de la misma forma que el paquete de baterías Li-Ion.
- **4.** Extraiga la tapa de las baterías del paquete de baterías alcalinas.
- **5.** Deslice las 5 baterías alcalinas AA en el cuadro, haciendo que concuerden las marcas del interior del compartimento.

<span id="page-16-2"></span>**Extracción de las Baterías Alcalinas**

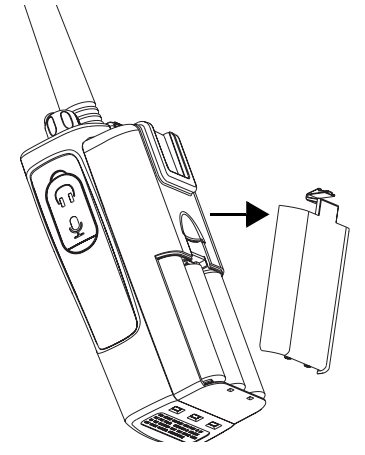

- **1.**Apague el radio, si está encendido.
- **2.** Deslice los cierres de las baterías, a ambos lados de las baterías, hacia abajo.
- **3.** Tire de la parte superior de las baterías del radio, y saque las baterías del cuerpo del radio.

**Español**

#### <span id="page-17-0"></span>**Fuente de Alimentación, Adaptadores y Cargador de Pie**

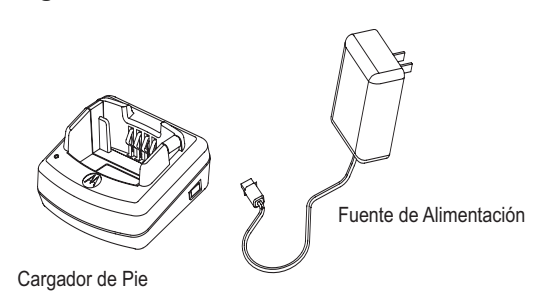

Su radio viene con un Cargador de Pie, una Fuente de Alimentación (conocido también como "transformador") y un juego de adaptadores.

Su fuente de alimentación tiene una habilidad "conmutable" que permite su utilización con cualquiera de los adaptadores que vienen con su radio. Debería escoger el adaptador dependiendo de la región en la que esté situado.

Una vez que haya identificado el adaptador que requiere su toma eléctrica, proceda a instalarlo como sigue:

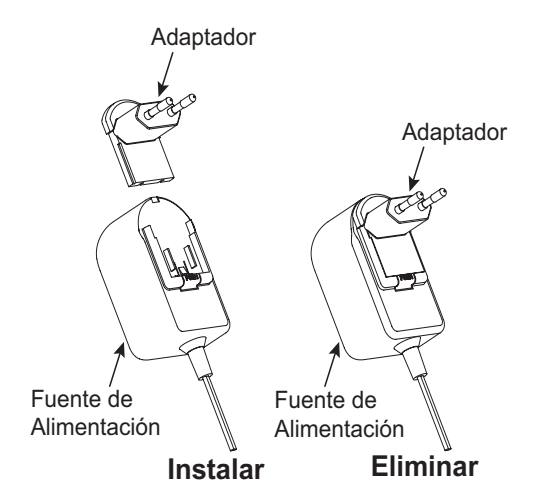

- • Deslice hacia abajo las ranuras del adaptador en la toma de corriente hasta que encaje en su sitio.
- • Deslice el adaptador hacia arriba para su extracción.
- **Nota:** El adaptador mostrado en los dibujos es sólo como ilustración. El adaptador que debería instalar puede ser diferente.

Cuando adquiera cargadores o fuentes de alimentación adicionales, asegúreses de que tiene juegos de fuentes de alimentación y cargadores de pie similares. Para números de partes vea ["Cargadores" en página](#page-66-1) 65.

#### <span id="page-18-0"></span>**Instalación del Clip Spring Action para el cinturón**

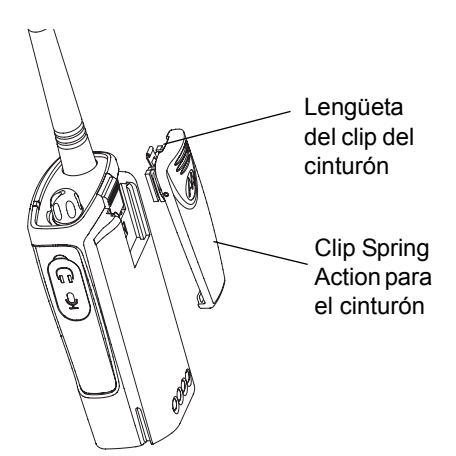

**2.** Para su extración, tire hacia atrás de la lengüeta del clip de cinturón y empuje el clip spring action de cinturón hacia arriba para su extracción.

#### <span id="page-18-1"></span>**Información de la Duración de la Batería**

#### **Duración de la Batería de Li-Ion.**

Dependiendo del modelo de radio y/o de la región, la capacidad de las baterías será diferente. Esta característica determinará la duración estimada de la batería. Cuando la característica de Ahorro de Energía esté activada (por defecto) la duración de la batería será más larga.

**1.** Deslice el clip para cinturón spring action en las ranuras del clip del cinturón en la parte trasera del paquete de baterías y deslícelo hasta que el clip del cinturón encaje.

El siguiente gráfico resume los cálculos aproximados de la duración de las baterías:

**Duración de las Batería de Li-Ion**

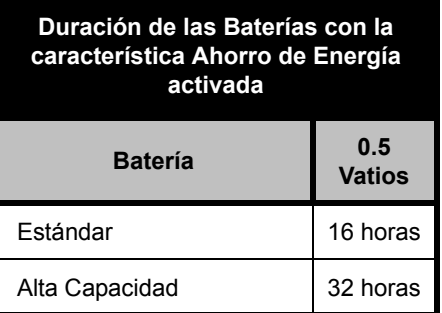

**Nota:** Duración de las baterías se estima en un ciclo estándar de 5% transmitir/ 5% recibir/ 90% en espera.

#### **Duración de las Baterías Alcalinas**

El siguiente gráfico proporciona cálculos aproximados de la Duración de las Baterías usando Baterías Alcalinas:

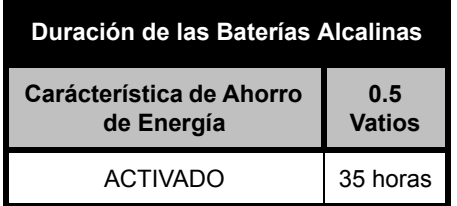

#### **Nota:**

• La duración de las baterías se estima en un ciclo estándar de 5% transmitir/ 5% recibir/ 90% en espera.

# **CARGADORES BATERÍAS Y**  ້ທ

#### **Contador de Baterías**

El contador de baterías situado en la esquina superior izquierda muestra cuánta carga de batería queda.

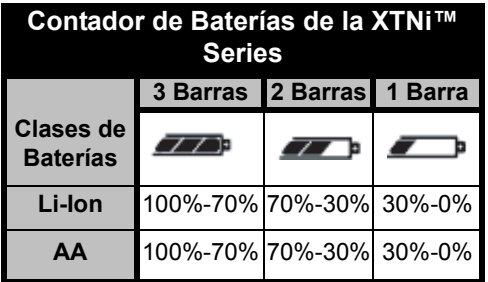

#### <span id="page-20-2"></span><span id="page-20-0"></span>**Recargar la Batería**

Para recargar la batería (con la radio), sitúela en un Cargador de Pie aprobado por Motorola de una unidad o en un Cargador de Pie Múltiple.

## <span id="page-20-3"></span><span id="page-20-1"></span>**Cargar con el Cargador de Pie de una Unidad**

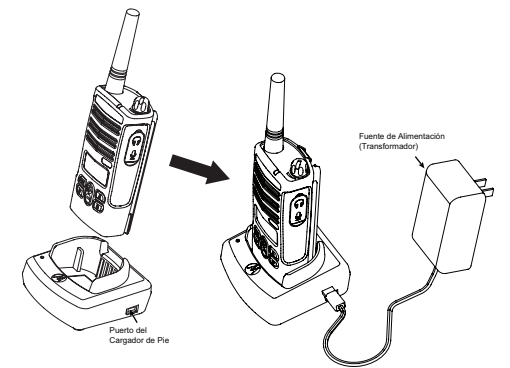

- **1.**SItúe el cargador de pie en una superficie plana.
- **2.** Inserte el conector del suministro de corriente en el puerto lateral del cargador de pie.
- **3.** Enchufe el adaptador de corriente a una toma de electricidad.
- **4.** Inserte la radio en el pie con la parte frontal de ésta mirando al frente del cargador, como se muestra.
- **Nota:** Cuando recargue una batería con la radio, apague la radio para asegurar una carga completa. Vea ["Pautas de seguridad para el](#page-8-1)  [funcionamiento" en página](#page-8-1) 7 para más información.

#### <span id="page-21-2"></span><span id="page-21-0"></span>**Cargar una Batería Autónoma**

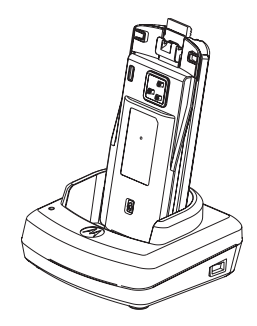

Para cargar una batería sin la radio - en el 4 paso, inserte la batería en el pie, con la superficie interior de la batería mirando al frente del cargador, como se muestra. Asegúrese de que las ranuras de la batería se introducen en el cargador.

**Importante:** Asegúrese de que el soporte del cargador se ajusta en la posición correcta tanto para la batería estándar como la de alta capacidad. Vea "Recarga de una Batería Estándar" en [página](#page-21-1) 20.

#### <span id="page-21-1"></span>**Recarga de una Batería Estándar**

El Cargador de pie tiene un soporte desmontable que se ajusta dependiendo del tipo de batería que se necesita cargar. Está diseñado para cargar tanto la batería (con la radio) o una batería autónoma. El cargador de pie está configurado por defecto para cargar una batería autónoma. La siguiente imagen en la página [página](#page-22-0) 21 muestra la orientación para cada batería:

## **Español**

<span id="page-22-0"></span>**Identificar la Posición del Cargador de Pie Antes de Recargar la Batería**

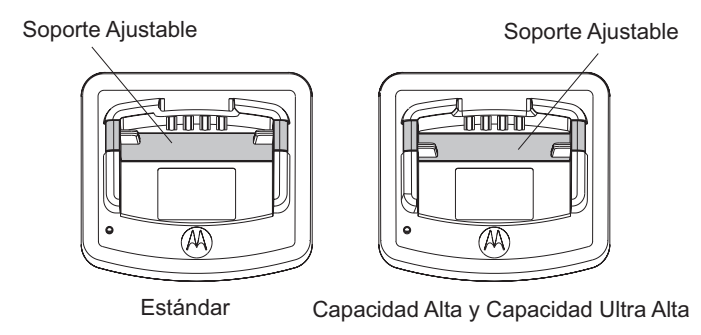

#### <span id="page-23-0"></span>**Recarga de una Batería de Alta Capacidad**

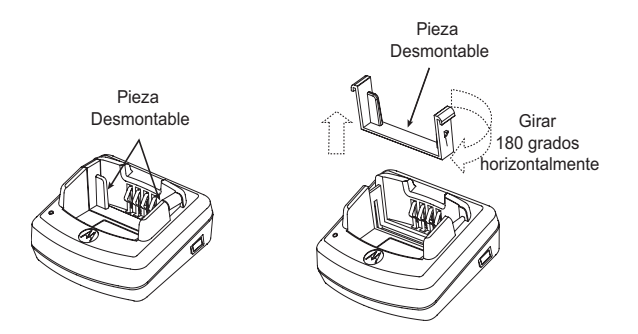

**Convertir el cargador de su configuración por defecto para acomodar a la batería de alta capacidad:**

- **1.** Apriete cuidadosamente las pestañas a cada lado del soporte desmontable en el cargador de pie y levante el soporte del pie del cargador.
- **2.** Ruede el soporte desmontable 180 grados y sustitúyalo metiéndolo en la ranura del cargador hasta que haga click. La etiqueta del soporte desmontable debería mostrar "Batería de Alta y Ultra Capacidad" mirando al frente del cargador.
- **3.** Repita el mismo procedimiento para volver la posición de carga de una Batería Estándar. La etiqueta del soporte desmontable debería mostrar "Batería Estándar" mirando al frente.
- **Nota:** Asegúrese de que el soporte está montado correctamente tanto para la batería autónoma como para la batería (con radio) para su correcta carga.

#### <span id="page-24-1"></span><span id="page-24-0"></span>**Indicadores LED del Cargador de Pie**

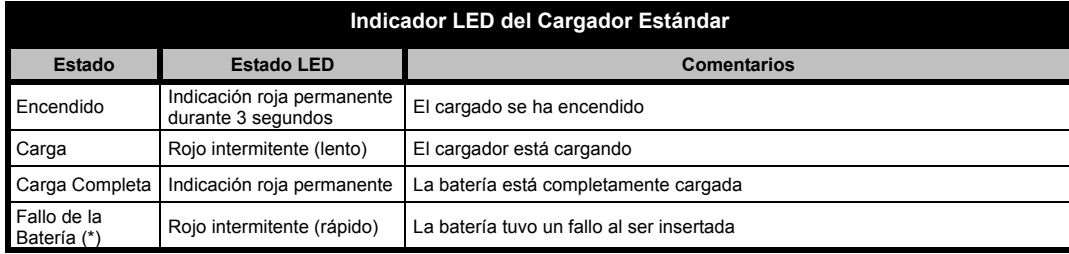

#### **Notas:**

- •(\*) Normalmente este problema se corrige recolocando la batería.
- •(\*\*) La temperatura de la batería es muy alta o muy baja o se está usando el sumistro de corriente equivocado.

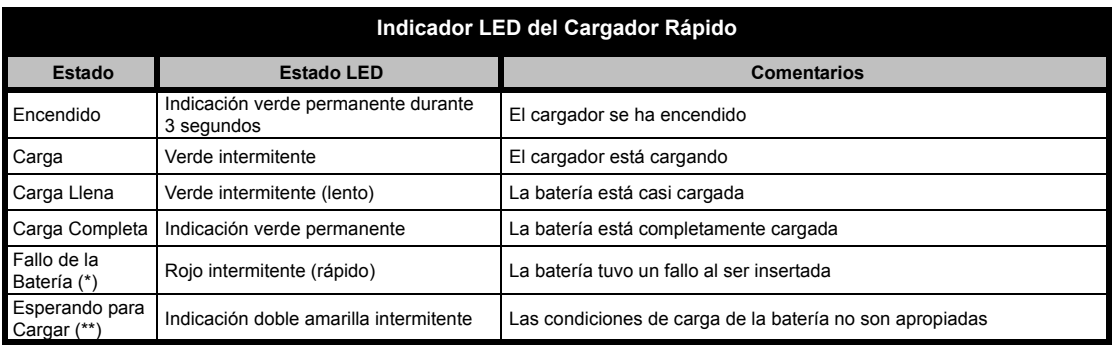

#### **Notas:**

- •(\*) Normalmente este problema se corrige recolocando la batería.
- •(\*\*) La temperatura de la batería es muy alta o muy baja o se está usando el sumistro de corriente equivocado.

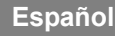

#### <span id="page-25-0"></span>**Tiempo de Carga Aproximado**

La siguiente table muestra un cálculo aproximado de carga de la batería. Para más detallas, vea ["Accesorios" en página](#page-65-6) 64.

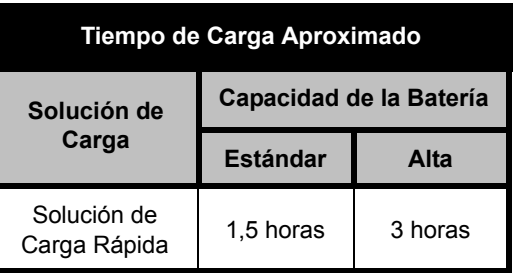

## <span id="page-25-1"></span>**Carga de una Radio y Batería Usando un Cargador de Unidad Múltiple MUC (Accesorio Opcional)**

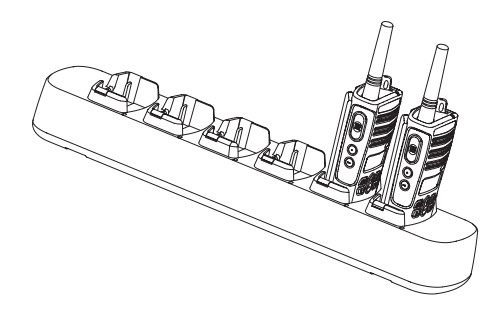

El Cargador Múltiple (MUC) permite la carga de hasta 6 radios o baterías. Las baterías se pueden cargar con las radios o extraídas y colocadas en el MUC por separado.

Cada una de las 6 ranuras de carga puede alojar una radio o una batería, pero no ambas.

- **1.**Sitúe el cargador en una superficie plana.
- **2.** Inserte el cable de la corriente en la toma del MUC.
- **3.**Enchufe el cable en la toma de electricidad.
- **4.**Apague la radio.
- **5.** Ajuste el soporte desmontable para el tipo de batería, si es necesario.
- **6.** Inserte la radio o la batería en la ranura de carga.

#### **Notas:**

- Este Cargador Múltiple permitirá que clone hasta 3 radios (3 radios "fuente" y 2 radios "destino").
- Al clonar, el MUC no necesita estar enchufado a la corriente, pero todas las radios requieren baterías cargadas. Más detalles sobre las operaciones del MUC están explicadas en el Manual de Instrucciones que se proporciona con el MUC. Por favor, vea la sección de Accesorios para identificar el número de parte para pedr el MUC.

#### **Nota:**

- • Este Cargador Multiple permitirá que clone hasta 3 radios (3 radios "fuente" y 2 radios "destino").
- • Al clonar, el MUC no necesita estar enchufado a la corriente, pero todas las radios requieren baterías cargadas. Más detalles sobre las operaciones del MUC están explicadas en el Manual de Instrucciones que se proporciona con el MUC. Por favor, vea la sección "Accesorios" para identificar el número de parte para pedr el MUC.

#### Información detallada está disponible en el manual de instrucciones del MUC.

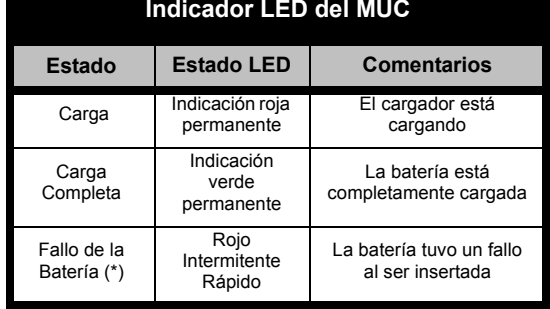

**\* Normalmente el problema se soluciona recolocando la batería**.

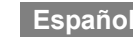

## <span id="page-27-0"></span>**INICIO**

Para la siguiente explicación, vea ["Partes de la](#page-9-2)  [radio" en página](#page-9-2) 8.

#### <span id="page-27-1"></span>**ENCENDIDO/APAGADO DEL RADIO**

Gire la perilla de ON/OFF/volumen en el sentido de las agujas del reloj para encender la radio. La radio emitirá un sonido y el LED parpadeará en rojo brevemente.

Para apagar el radio, gire la perilla de ON/ OFF/volumen en el sentido contrario a las agujas del reloj hasta que escuche un "clic" y el indicador LED del radio se apague.

#### <span id="page-27-2"></span>**AJUSTE DEL VOLUMEN**

Gire la perilla de ON/OFF/volumen en el sentido de las agujas del reloj para subir el volumen o en el sentido contrario para bajarlo.

**Nota:** No mantenga la radio muy cerca de su oído cuando ajuste el volumen o si está configurado con un volumen alto.

#### <span id="page-27-3"></span>**LECTURA DE LA PANTALLA**

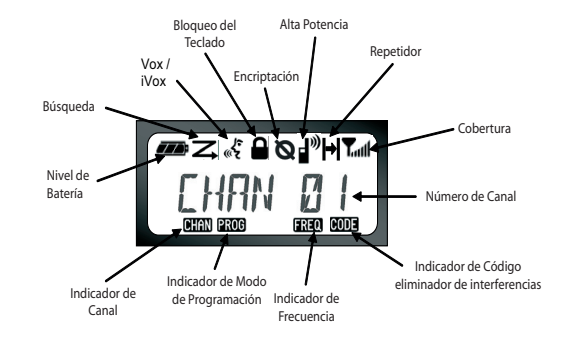

#### **Notas:**

- La pantalla del radio que se aquí se muestra es sólo para mostral la ubicación de los iconos. Cada pantalla del radio puede parecer diferente (canal y código) según la pre-programación de la radio por defecto y las características disponibles en el model o región. Presionando cualquier botón, excepto el PTT, se encenderá la iluminación posterior.
- • La habilidad de Repetidor no está disponible en todos los modelos de radios.

## <span id="page-28-0"></span>**SELECCIÓN DE CANAL**

Su radio ofrece números diferentes de canales convencionales. Para seleccionar el número de canal, presione los botones  $\left(\frac{1}{2}\right)$   $\left(\frac{1}{2}\right)$  hasta que llegue al canal deseado.

Programe cada canal en forma separada. Cada canal tiene su propia Frecuencia, Código de eliminación de interferencia y Configuraciones de búsqueda.

## <span id="page-28-3"></span><span id="page-28-1"></span>**COMUNICACIÓN Y MONITOREO**

Es importante realizar un monitoreo de tráfico antes de transmitir para evitar 'hablar por encima' de otra persona que esté transmitiendo.

Para monitorear, mantenga presionado el botón SB1(\*) para acceder al canal de tráfico. Si no se registra actividad, escuchará la 'estática'. Presione el botón SB1 de nuevo para soltar.

Una vez que ha verificado el canal de tráfico, realice su llamada presionando el botón PTT.

Durante la transmisión, el LED del radio será rojo sólido.

**Nota:** Para escuchar toda la actividad del canal actual, presione brevemente el SB1 para configurar el código CTCSS/DPL en 0. Esta función se llama Anulación de CTCSS/DPL (configuración del silenciador en SILENCIO).

(\*) Suponiendo que el SB1 no se hubiera programado para un modo diferente.

#### <span id="page-28-2"></span>**RECEPCIÓN DE LLAMADA**

**1.** Seleccione un canal rotando la perilla de ON/OFF/Volume y presione los botones

/ (–) hasta que llegue al canal deseado.

- **2.** Asegúrese de que el botón PTT no esté presionado y escuche si hay actividad de voz.
- **3.** El indicador LED hace parpadea en ROJO cuando el radio está recibiendo una llamada.
- **4.** Para responder, mantenga el radio en posición vertical a 1 o 2 pulgadas (2,5 a 5 cm) de su boca. Presione el botón PTT para hablar; suéltelo para escuchar.
- **Nota:** Tenga en cuenta que cuando el radio está recibiendo o transmitiendo, el indicador LED está siempre ROJO.

## <span id="page-29-0"></span>**Indicador de Cobertura e Indicador de Canal Ocupado**

Cuando hay actividad en una frecuencia, la pantalla muestra el icono de cobertura mientras el LED del radio parpadea rápidamente. El icono de cobertura puede cambiar de 1 (el más debil) hasta 6 (más fuerte), dependiendo de la recepción del radio. Esto puede ayudar a determinar cuando un radio se mueve fuera de su alcance.

**Nota:** Los obstáculos que bloquean la señal pueden afectar la fuerza de la señal entrante.

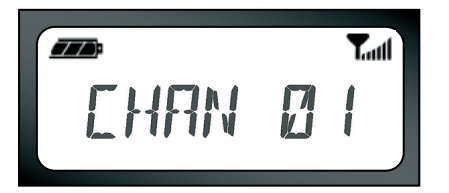

## <span id="page-29-1"></span>**ALCANCE DE COMUNICACIÓN**

Los radios XTNi™ se han diseñado para maximizar el rendimiento y mejorar el rango de transmisión en el campo. Se recomienda no utilizar radios a una distancia menor a 1,5 metros para evitar interferencias.

El alcance de la comunicación depende del terreno. Se verá afectado por estructuras de cemento, vegetación densa y al utilizar radios en ambientes cerrados o en vehiculos.

El alcance óptimo se logra en áreas llanas y abiertas, con una cobertura de hasta 9 kilómetros. El alcance medio se da cuando hay edificios o árboles en medio. El alcance mínimo se da cuando hay vegetación densa y montañas que obstruyen la vía de comunicación.

Para establecer una buena comunicación bidireccional, el canal, la frecuencia y los códigos de eliminación de interferencia deben ser iguales en ambos radios. Esto dependerá del perfil almacenado que se haya programado antes en el radio:

- **1.** Canal: Canal actual que está usando el radio, que depende del modelo de radio.
- **2.** Frecuencia: La frecuencia que el radio utiliza para transmitir/recibir.
- **3.** Código de eliminación de Interferencia: Estos códigos ayudan a minimizar la interferencia brindando una variedad de combinaciones de códigos.
- **4.** Código de encriptación: Códigos que vuelven el sonido de las transmisiones incomprensibles para quienes lo escuchen y no tengan ese código específico.
- **5.** Ancho de banda: En algunas frecuencias se puede seleccionar el rango del canal, el cual debe coincidir con otros radios para obtener una calidad de sonido óptima.

Para obtener detalles acerca de cómo configurar frecuencias y códigos CTCSS/DPL en los canales, consulte la sección ["Selección](#page-39-2)  [del Modo de programación" en página](#page-39-2) 38.

#### **INDICADORES LED DEL RADIO**

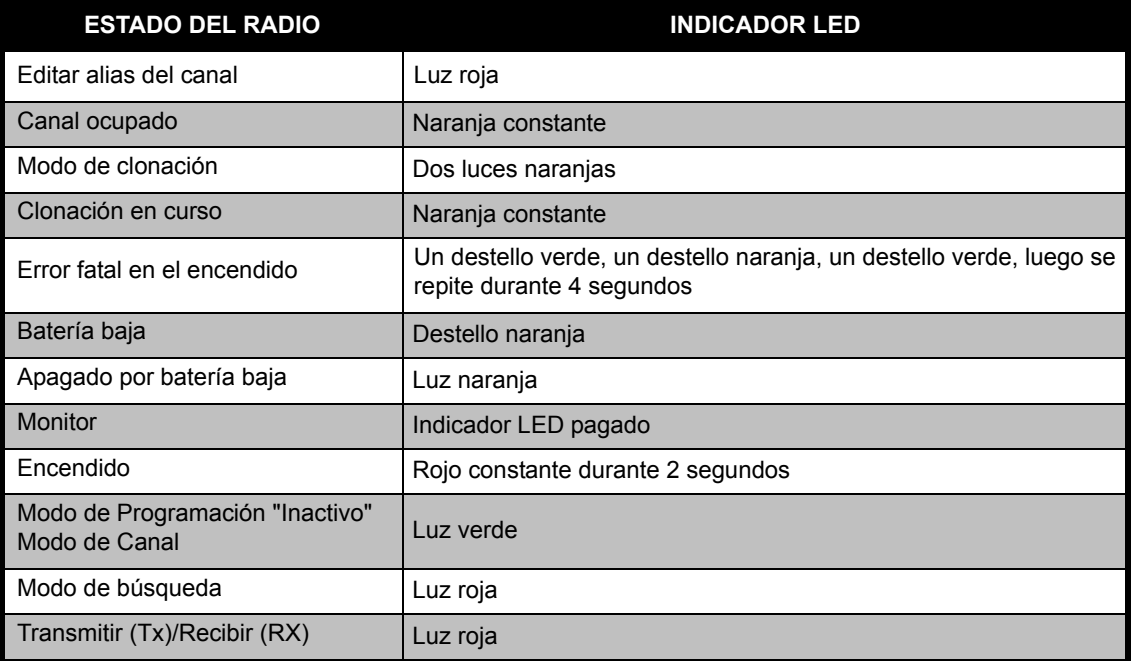

**Nota:** La función Editar alias del canal sólo se aplica a Modelos con visor

# **INICIO**

#### <span id="page-32-2"></span><span id="page-32-0"></span>**USO DEL MANOS LIBRES/VOX**

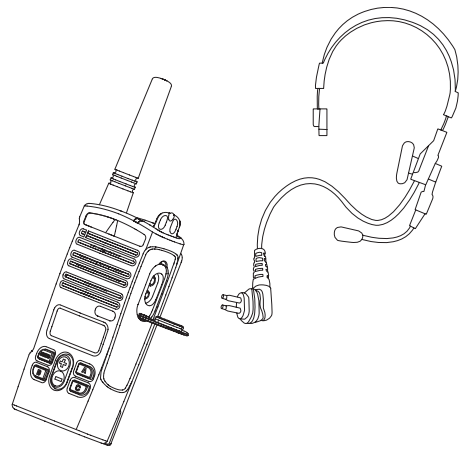

Los radios Motorola XTNi™ pueden utilizarse en la modalidad manos libres (VOX) cuando se utilizan con los accesorios para VOX compatibles. Ocurre una leve demora entre el momento en que se habla y la transmisión por radio.

#### <span id="page-32-1"></span>**Con accesorios para VOX compatibles**

La configuración de fábrica por defecto de VOX es apagado. Para habilitarla, por favor, asegúrese que se habilita por medio del CPS (Software de Programación).

- **1.**Apague el radio.
- **2.**Abra la tapa para accesorios.
- **3.** Introduzca la clavija del accesorio de audio firmemente en el puerto para accesorios.
- **4.** Encienda el radio. La radio emitirá un sonido y el indicador LED parpadeará en rojo dos veces. La pantalla mostrará el icono de . پي<sub>د</sub> VOX
- **5.** Baje el volumen de la radio ANTES de colocar el accesorio cerca del oído.
- **6.** Para transmitir, hable cerca del micrófono accesorio y para recibir, deje de hablar.
- **7.** Puede deshabilitar el funcionamiento de VOX presionando M o extrayendo el accesorio de audio.
- **Nota:** Para comprar accesorios, contacte con un representante de Motorola.

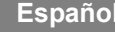

#### <span id="page-33-0"></span>**Manos libres sin accesorios (iVOX)**

- • Active el iVOX presionando el botón PTT a la vez que enciende el radio y el enpadeará.
- • funcionamiento del iVOX puede desactivarse temporalmente presionando el botón PTT.
- • Presionando rapidamente el botón PTT se activa nuevamente el iVOX.

#### **Nota:**

- • La función iVOX solo se encuentra disponible para los modelos RDU2080d, RDV2080d.
- • Para saber como configurar los niveles de sensibilidad VOX/iVOX, por favor vea las "Opciones de Menú", en esta misma sección.
- • Hay un retraso corto entre el comienzo de la comunicación y la transmisión del radio. Para saber como configurar los niveles de sensibilidad de VOX/iVOX, vea " ["Opciones de Menú" en](#page-34-2)  [página](#page-34-2) 33".
- • **Nota:** La función iVOX solo se encuentra disponible para los modelos XTNiD.

#### <span id="page-33-1"></span>**Ahorro de batería**

La función de Ahorro de batería prolonga la vida útil de la batería ya que el radio entra en un estado de 'inactividad' cuando no registra actividad. Para activarla/desactivarla, presione los botones SB1 y SB2 al mismo tiempo durante 2 o 3 segundos a la vez que conecta el radio hasta que escuche una serie rápida de 'bips'. Para que el tiempo de ataque sea un poco mejor, desactive la función de Ahorro de batería de modo que el radio esté siempre preparado para transmitir o recibir sin retrasos.

**Nota:** La configuración predeterminada de la función de Ahorro de batería es 'activado'.

#### <span id="page-33-2"></span>**Restaurar configuraciones predeterminadas de fábrica**

Con la función Restaurar configuraciones predeterminadas de fábrica regresará todas las funciones del radio a las configuraciones predeterminadas de fábrica originales. Para hacerlo, presione PTT, SB2 y SB1 al mismo tiempo a la vez que enciende el radio hasta que escuche un 'bip' agudo.

#### <span id="page-34-0"></span>**Tono de fin de transmisión ('bip' de cambio)**

Presione brevemente el botón SB1 a la vez que enciende el radio para activar/desactivar el Tono de fin de transmisión.

**Nota:** La configuración predeterminada de la búsqueda automática es 'desactivada'.

#### <span id="page-34-1"></span>**Bips del Teclado**

Los bips del teclado pueden ser activados/ desactivados, presionando rápidamente el botón SB2 (hasta que el radio emita un pitido) mientras se enciende el radio.

#### **Configuración de la sensibilidad del VOX/ iVOX**

La sensibilidad del accesorios del radio o del micrófono puede ajustarse durante el funcionamiento de VOX/iVOX para adaptarse a distintos medios operativos. La sensibilidad de VOX/iVOX se puede programar a través del CPS.

- 1 = Sensibilidad baja
- 2 = Sensibilidad media
- 3 = Sensibilidad alta

#### **Bloqueo/Desbloqueo del Teclado**

Puede bloquear el teclado para evitar cambios accidentales de las configuraciones de su radio. Mantenga presionado MENÚ durante 4 segundos para bloquear el teclado del radio. Para descloquear, presione MENÚ durante 4 segundos.

**Nota:** Los únicos botones que no puedes ser bloqueados serán el bottón PTT y el botón A (si se ha designado una característica de Tono de Llamada).

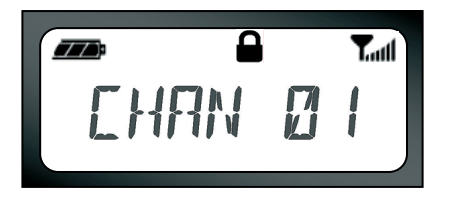

#### <span id="page-34-2"></span>**Opciones de Menú**

Para entrar en el MENÚ, presione rápidamente el botón MENÚ. La radio le conducirá a la siguiente opción. Puede navegar por las opciones con los botones  $\sqrt{(2)}$ . Después de seleccionar sus configuraciones deseadas, puede:

- • presionar MENÚ para guardar e ir a la opción siguiente
- • mantenga presionado el botón PTT para guardar y salir o
- •apague la radio para salir sin guardar los cambios.

Cuando no se registre actividad durante más de diez segundos, el modo MENÚ se desconectará.

#### <span id="page-35-0"></span>**Configuración de la sensibilidad del VOX/ iVOX**

La sensibilidad de VOX/iVOX se puede ajustar a través de MENÚ o del CPS. Para modificar a través de MENÚ, primero asegúrese de que haya activado VOX o iVOX. (Vea [página](#page-32-0) 31). Una vez que se haya activado VOX/iVOX, presione rápidamente MENÚ.

Si había activado iVOX y presionado MENÚ, su radio mostrará lo siguiente:

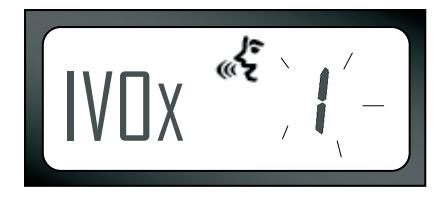

Si había activado VOX (con el accesorio conectado) y presionado MENÚ, su radio mostrará lo siguiente:

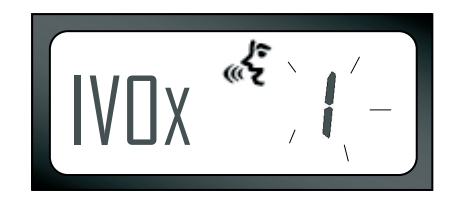

Para cambiar la sensibilidad, use los botones:  $\left(\begin{matrix} + \end{matrix}\right)$ / $\left(\begin{matrix} - \end{matrix}\right)$ 

- 0 = Apagado (sólo para accesorios de VOX)
- 1 = Sensitividad Media (apta para ambientes ruidosos)
- 2 = Sensibilidad media
- 3 = Sensitividad Media (apta para ambientes tranquilos)

Una vez que haya seleccionado el valor deseado, presione MENÚ de nuevo para ir al próximo paso o para apagar la radio para salir sin guardar los cambios.

#### **Menú de Tipo de Batería**

*Sólo si el paquete de patería no se detecta*, la radio permitirá cambios en la configuración del tipo de batería, tanto de Litio-Ion o Alcalina.

Para cambiar la configuracion, presione el botón de MENÚ tantas veces como sea necesario hasta que la radio parpadee el tipo de batería actual (tanto "LITIO" como "ALCALINA"). Se mostrará un icono de batería llena como el siguiente:

Use los botones  $\bigoplus$  /  $\bigodot$  para elegir entre "LITIO" and "ALCALINA". Una vez que haya seleccionado el valor deseado, presione MENÚ de nuevo guardar e ir al próximo paso o para apagar la radio para salir sin guardar los cambios. Los tipos de baterías ambién pueden ser programadas con el CPS.

77 B LITHIUM

#### **Menú de Amplificación de Micrófono**

Es posible ajustar la sensibilidad del micrófono para adaptarlo a distintos usuarios o medios de operación.

Presione los botones MENÚ tantas veces como sea necesario hasta que la radio muestre las letras "IMIC" y parpadee la amplificación de micrófono de radio actual. Se mostrará el icono de VOX:

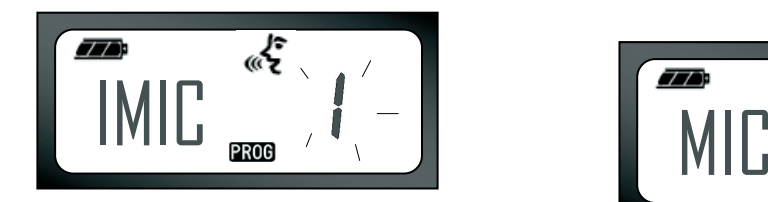

Presione los botones  $\left(\frac{1}{2}\right)$  /  $\left(\frac{1}{2}\right)$  para alternar a través de las configuraciones de amplificación del micrófono:

- 1 = Sensibilidad baja,
- 2 = Sensibilidad media
- $3$  = Sensibilidad alta.

Una vez que haya seleccionado el valor deseado, presione MENÚ de nuevo para guardar e ir al próximo paso o apague la radio para salir sin guardar los cambios. La amplificación del micrófono también puede configurarse usando el CPS.

#### **Accesorios de Amplificación del Micrófono**

En el Menú de Accesorio de Amplificación del Micrófono, puede configurar el nivel de amplificación del micrófono para el accesorios.

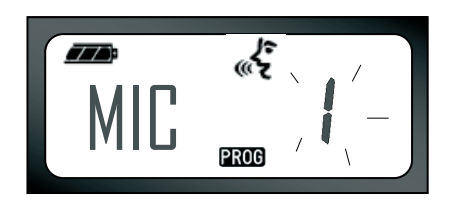

Presione los botones MENÚ tantas veces como sea necesario hasta que la radio muestre las letras "MIC" y parpadee la amplificación de micrófono de radio actual.

**INICIO**

Se mostrará el icono de VOX: Presione los botones arriba/abajo para ir a través de las configuraciones de amplificación del micrófono, que son similares a las del Menú de Amplificación del Micrófono. Una vez que haya seleccionado el valor deseado (1= amplificación baja, 2= amplificación media or 3= amplificación alta), presione MENÚ de nuevo para guardar e ir al próximo paso o apague la radio para salir sin guardar los cambios. El accesorio de amplificación del micrófono también puede configurarse usando el CPS.

#### **Menú de Lista de Búsqueda**

**Nota:** Si la configuración CAN MAX del radio está en el 1 (lo que puede hacerse usando el CPS), el Menú de Búsqueda será desactivado.

En el Menú de Lista de Búsqueda puede activar la característica de la Búsqueda de Canales para una frecuencia específica de canales para el radio. Para entrar en el Menú de Búsqueda, presione el botón de MENÚ tantas veces como sea necesario hasta que la radio muestre el número de canal con el icono sólido CAN y la

configuración actual "YES" o "NO" parpadeando. El icono BUSQ  $\overline{Z}$  también se mostrará:

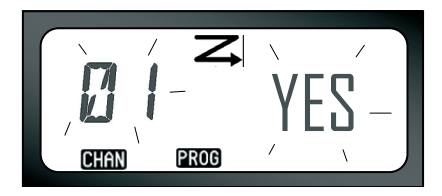

Presione los botones  $\left(\frac{1}{2}\right)$   $\left(\frac{1}{2}\right)$  para navegar por todos los canales. Presione el botón SB2 para asignar "YES" o "NO" a la BÚSQUEDA. Una vez que haya seleccionado el valor deseado, presione MENÚ de nuevo para guardar e ir al próximo paso o apague la radio para salir sin guardar los cambios.

El Menú de Lista de Búsqueda también puede configurarse por medio del CPS.

## <span id="page-39-0"></span>**PROGRAMMING FEATURES**

#### <span id="page-39-2"></span><span id="page-39-1"></span>**SELECCIÓN DEL MODO DE PROGRAMACIÓN**

Para entrar en el "Modo de Programación", presione y mantenga simultáneamente el botón PTT y el botón SB1 durante tres segundos, mientras se enciende el radio. Se escuchará un tono único, que indica que el radio ha entrado en el "Modo de Programación" y el LED del radio parpadeará en verde. Una vez que la radio entre en el "Modo de Programacióm", que se encuentra en "Inactivo" por defecto, el indicador LED parpadeará en verde. Cada vez que entre en el "Modo de Programación" se mostrará el icono PROG y el nombre del canal actual parpadeará para indicar que puede seleccionar el cabal que desee programar. Puede desplazarse hacia arriba/abajo para seleccionar los diferentes canales presionando los botones  $(+)$   $($   $\ominus)$ .

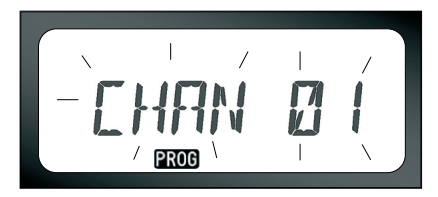

En el "Modo de Programación" su radio es capaz de conficurar valores para cada canal moviéndose entre los diferentes modos de programación disponibles: Las frecuencias, los códigos CTCSS/DPL (Código Eliminador de Interferencias), encriptación, banda, canaloes máximos, tono de llamada, amplificación de micrófono y búsqueda.

- • Para moverse por los diferentes Modos de Selección de Programación sin guardar los cambios, presione rápidamente los botones PTT o MENÚ.
- • Para guardar los cambios presione durante un momento el botón PTT. El radio regresará al Modo de Programación 'Inactivo'.
- Si está en el Modo de Programación "Inactivo" y desea salir del "Modo de Programación", presione durante un momento el botón PTT (para volver a la operación normal del radio).
- Cada vez que vuelva al comienzo de las opciones del Modo de Programación, los cambios de su radio serán guardados de manera automática, inculos con la radio apagada.
- Puede salir de cualquier Modo de Programación sin guardar los cambios (mientras no haya vuelto al comienzo) apagando el radio.

#### <span id="page-40-0"></span>**FRECUENCIAS DE PROGRAMACIÓN RX (RECEPCIÓN).**

Una vez que haya escogido el canal que desea programar, presione rápidamente el botón PTT o MENÚ para desplazarse por las opciones hasta que llegue a "Modo de Programación de Frecuencia". El radio mostrará el código de frecuencia de la siguiente manera:

Para programar la frecuencia deseada, desplácese hacia arriba/abajo con los botones  $(F)$  /  $(F)$  hasta encontrar el código de frecuencia deseado. Mantenga apretado el botón PTT para salir y guardar o presione rápidamente el botón PTT para moverse a la siguiente característica de programación sin guardar.

## <span id="page-40-1"></span>**CÓDIGOS (CTCSS/DPL) DE PROGRAMACIÓN DE RADIOFRECUENCIA (RECEPCIÓN)**

Una vez haya escogido el canal que desea programar, presione rápidamente el botón PTT o

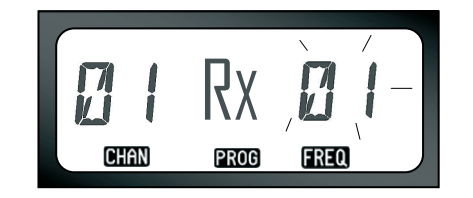

MENÚ para desplarse por las opciones hasta que llegue al "Modo de Programación de Código". El radio mostrará el código CTCSS/ DPL intermitente de la siguiente manera:

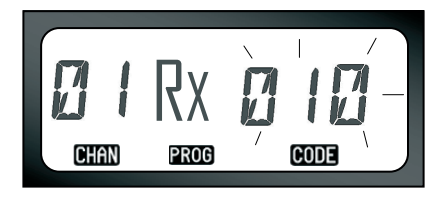

Para programar el código deseado,

desplácese hacia arriba/abajo con los botones  $\bigoplus$  /  $\bigodot$  hasta llegar al valor de código CTCSS/DPL que desea configurar. Mantenga presionado el botón PTT para salir y guardar.

## <span id="page-41-0"></span>**PROGRAMACIÓN DE BANDA DE RADIOFRECUENCIA (RECEPCIÓN).**

En algunas frecuencias se puede seleccionar el rango del canal, el cual debe coincidir con otros radios para obtener una calidad de sonido óptima.

Una vez que haya escogido el canal que desea programar, presione rápidamente el botón PTT o MENÚ para desplazarse por las opciones hasta que llegue a "Modo de Programación de Banda". El radio mostrará la banda actual de la siguiente manera:

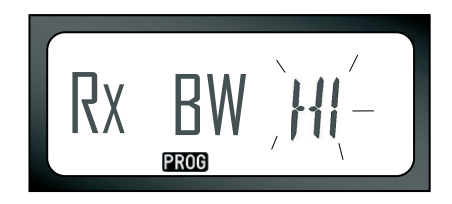

Para programar la banda deseara  $(ALTA = 25Khz, BAJA = 12.5 Khz), use los$ botones  $(+)$ / $($ -) hasta seleccionar el valor. Mantenga apretado el botón PTT para salir y guardar o presione rápidamente el botón PTT para moverse a la siguiente característica de programación sin guardar.

**Nota:** Si no se puede cambiar el valor de banda, la indicación de configuración permanecerá sólido.

## <span id="page-42-2"></span><span id="page-42-0"></span>**PROGRAMACIÓN DE ENCRIPTACIÓN**  L

La función de encriptación hace el sonido de sus transmisiones incomprensible para quienes estén escuchando y no tengan el mismo código. No garantiza su confidecialidad, pero añade privacidad. La configuración predeterminada de la Encriptación es 'desactivada'.

Una vez haya entrado en el "Modo de Programación" y seleccionado el canal en que desee habilitar la encriptación ( $\bigotimes$ ), desplácese hacia arriba/abajo en las opciones de programación presionando rápidamente el botón PTT, hasta que el radio entre en el "Modo de Programación de Encriptación":

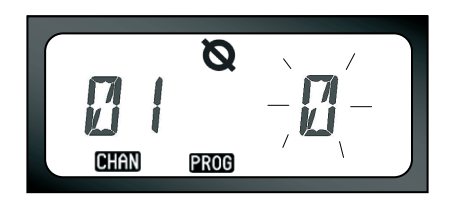

La configuración actual de encriptación parpadeará. Puede seleccionar el valor de encriptación deseado (0,1,2 or 3) presionando los botones (+)/ (–). Mantenga apretado el botón PTT para salir y guardar o presione rápidamente el botón PTT para moverse a la siguiente característica de programación sin guardar.

**Nota:** Los valores de encriptación disponibles depender de los valores programados por el CPS. Cuando la configuración de encriptación es "0" significa que está inhabilitado.

## <span id="page-42-1"></span>**PROGRAMACIÓN DE UN NÚMERO MÁXIMO DE CANALES**

Puede configurar el número máximo de canales para el radio.

Una vez que haya entrado en el "Modo de Programación" desplácese hacia arriba/abajo presionando rápidamente el botón PTT hasta

**Español**

<span id="page-43-1"></span>que alcance el "Modo de Programación de Cánal Max":

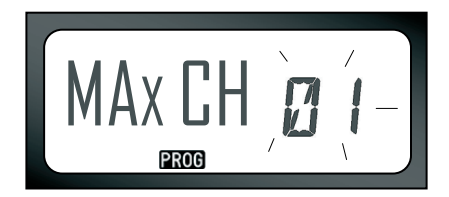

La señal de indicación del radio parpadeará el número máximo de canales programados actualmente. Para programar el número máximo de canales use los botones (+) / hasta que encuentre la configuración deseada. Mantenga presionado el botón PTT para guardar y salir.

**Nota:** Los valores de configuración disponibles dependen del número máximo de canales que admite el radio.

## <span id="page-43-0"></span>**PROGRAMACIÓN DE TONOS DE LLAMADA**

Los Tonos de Llamada le permiten realizar transmisiones a otros radios de su grupo advirtiéndoles que está por hablar o advirtiéndoles sin hablar.

En "Modo de Selección de Tonos de Llamada", puede configurar el tipo de tono de llamada del radio. Las configuraciones disponibles dependerán del número máximo de tonos de llamada que admita su radio.

Para programar tonos de llamara, entre en el "Modo de Programación" y desplácese por las opciones de programación hasta que su radio mueste la selección de Programación de Tonos de Llamada:

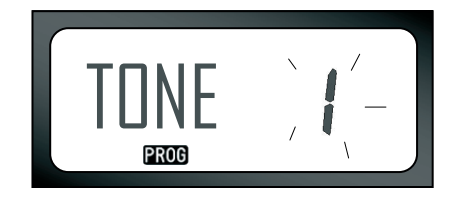

**PROGRAMMING PROGRAMMING<br>FEATURES FEATURES**

El tono de llamada actual parpadeará. Puede seleccionar el tono de llamada deseado (0,1,2 or 3) presionando los botones  $(+)$  /  $\ominus$ . Cada vez que seleccione una configuración diferente, su radio emitirá el tono de llamada deseado (excepto para la configuración "0"). Una vez haya seleccionado el tono que desea programar, mantenga apretado el botón PTT para salir y guardar o presione rápidamente el botón PTT para moverse a la siguiente característica de programación sin guardar.

**Nota:** Los valores de tonos de llamada disponibles dependen de los valores programados por el CPS. Cuando la configuración de tono de llamada es "0" significa que está inhabilitada.

#### <span id="page-44-0"></span>**PROGRAMACIÓN DE NIVEL DE AMPLIFICACIÓN DE MICRÓFONO**

Para configurar el nivel de amplificación del micrófono, entre en el "Modo de Programación" y desplácese a través de las opciones de programación presionando rápidamente el botón PTT. Cuando llegue al "Modo de Programación de Nivel de

Amplificación del Micrófono", leerá en lo siguiente en la pantalla:

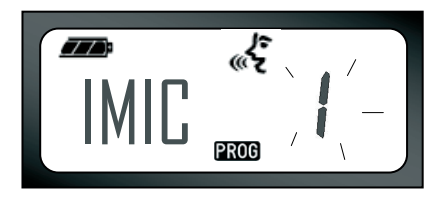

El nivel de amplificación de micrófono actual parpadeará. Puede seleccionar el nivel de amplificación de micrófono deseado presionando los botones  $\left(\frac{\Gamma}{\Gamma}\right)$  /  $\left(\frac{\Gamma}{\Gamma}\right)$ (1=amplificación baja, 2= Amplificación media or 3= amplificación alta). Una vez haya seleccionado el nivel de amplificación que desea programar, mantenga apretado el botón PTT para salir y guardar o presione rápidamente el botón PTT para moverse a la siguiente característica de programación sin guardar.

**Nota:** Los valores de nivel de amplificación del micrófono disponibles dependen del número máximo de niveles que admite el radio.

**43**

**Español**

#### <span id="page-45-0"></span>**PROGRAMACIÓN DEL ACCESORIO DEL NIVEL DE AMPLIFICACIÓN DE MICRÓFONO**

Para configurar el Accesorio del Nivel de Amplificación del Micrófono, entre en el "Modo de Programación" y desplácese a través de las opciones de programación presionando rápidamente el botón PTT.

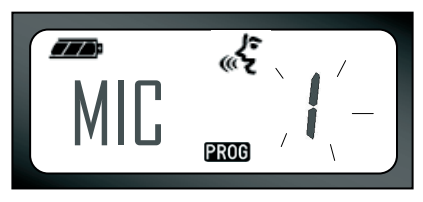

La configuración del accesorio del nivel de amplificación de micrófono actual parpadeará. Puede seleccionar el nivel de amplificación deseado presionando los botones  $\left(\frac{1}{2}\right)$  /  $\left(\frac{1}{2}\right)$ (1=amplificación baja, 2= Amplificación media or 3= amplificación alta). Una vez haya seleccionado el nivel de amplificación que desea programar, mantenga apretado el botón PTT para salir y guardar o presione rápidamente el botón PTT para moverse a la siguiente característica de programación sin guardar.

**Nota:** Los valores del accesorio del nivel de amplificación del micrófono disponibles dependen del número máximo de niveles que admite el radio.

## <span id="page-45-2"></span><span id="page-45-1"></span>**PROGRAMACIÓN DE LISTA DE BÚSQUEDA**

Puede habilitar/deshabilitar la característica de Búsqueda de Canales para cada uno de los canales de su radio. Para ello, entre en el "Modo de Programación" y seleccione el canal que desee programar. Deplácese por las opciones de programación presionando rápidamente el botón PTT hasta llegar al "Modo de Programación de Búsqueda". La pantalla del radio mostrará el icono de búsqueda  $\mathbf Z$  de la siguiente manera:

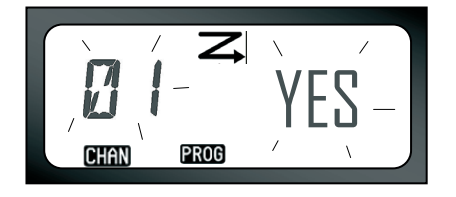

**PROGRAMMING PROGRAMMING<br>FEATURES FEATURES**

**Español**

Tanto el número de canal como la configuración actual de bñusqueda (YES=ENCENDIDO o NO=APAGADO) parpadearán en la pantalla, indicando que puede escoger su configuración. Para configurar el número de canal, presione los botones  $\left(\frac{1}{2}\right)$   $\left(\frac{1}{2}\right)$  hasta que llegue al número de canal deseado. Una vez que haya seleccionado el canal, habilite (YES) o deshabilite (NO) la característica de búsqueda presionando intermitentemente el botón SB2 (\*). Una vez que haya seleccionado los valores que necesita, presione el botón PTT para guardar y salir.

- **Nota:** (\*)Esto asegura que el botón SB2 no se programa de diferente manera.
- **Nota:** Si la configuración de CAN MAX del radio está en el 1, la opción de Programación de Búsqueda no se mostrará (estará inhabilitada).

## <span id="page-46-0"></span>**BOTONES DE PROGRAMACIÓN**

Puede localizar cada canal tanto en el botón B o C como un canal presintonizado. Para habilitar, entre en el "Modo de Programación" y elija el canal que quiera configurar como canal presintonizado usando los botones  $(+)$  /  $\ominus$ . Una vez que haya seleccionado si canal, presione y mantenga el botón B o D durante 2 o 3 segundos.

Al presionar ligeramente los botones de sintonización (B o C) se escuchará un buen sonido de tecla. Durante la búsqueda, presione rápidamente una de los notones para cambiar desde el canal de inicio hasta el canal presintonizado. La pantalla del radio mostrará FREQ/PL y seguirá buscando canales desde el nuevo canal de inicio.

## <span id="page-47-0"></span>**CAMBIANDO EL NOMBRE DE ALIAS DEL CANAL**

Para cambiar un nombre de alias de un canal, encienda el radio y matenga presionado el botón PTT y los botones  $(+)$  /  $($ ) durante 3 segundos. Al entrar en el "Modo de Alias del Canal", el radio generará un pitido especial. Verá ell nombre de alias de canal actual y el número de cala parpadear de la siguiente manera:

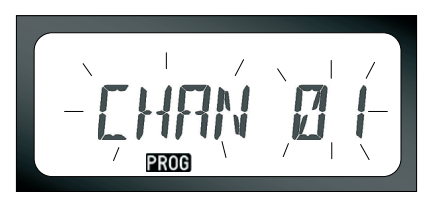

**PROGRAMMING PROGRAMMING<br>FEATURES FEATURES**

Escoja el número del canal que desee editar presionando los botones  $\bigoplus$  /  $\bigodot$ . Una vez que haya seleccionado el número de canal, presione el botón PTT o MENÚ para comenzar a cambiar el nombre del canal. Si quiere salir

del Modo de Alias de Canal, mantenga presionado el botón PTT.

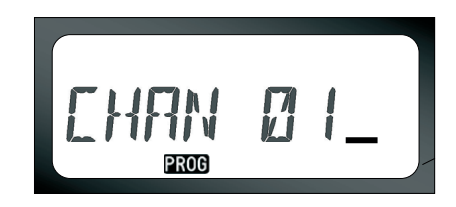

- • Un cursor parpadeará al final del nombre del canal. Use el botón B para mover el cursor a la izquierda. Si se encuentra en el primer carácter, el radio emitirá un tono grave. Cada vez que presione el botón B y el cursor está situado en un carácter válido, el botón B borrará el carácter actual y lo reemplazará por un espacio en blanco.
- •Utilice los botones  $\bigoplus$  /  $\bigoplus$  para cambiar la selección actual al siguiente valor ASCII en orden alfabético (de la A a la Z). Los caracteres serán letras en mayúscula.
- • Para cambiar los caracteres entre mayúscula y minúscula, presione el botón A. Note que los caracteres admitidos en minúsculo son: b, c, d, g, h, i, l, o, r, u.
- • Presionando el botón C le permitirá insertar caracteres especiales y números en el orden siguiente:  $0 - 9 * \{3\}$  &%. + / -  $'$  ' \. El carácter ' ' es un carácter de espacio.

Mantenga presionado el botón PTT para guardar y volver al "Modo de Selección de Alias de Canal" para escoger otro canal al que cambiar el nombre de alias o salir sin guardar los cambios apagando la radio.

#### **Nota:**

- • Si deja el alias del canal en blanco, la radio emitirá un sonido de error de tecla que permanecerá en el menú de cambio hasta que el nombre del canal se cambie y se guarde.
- • Al cambiar el nombre de alias del canal, si el radio está inactivo después de 3 segundos, el radio aceptará el carácter existente y el cursor avanzará un espacio a la derecha.

## <span id="page-48-1"></span><span id="page-48-0"></span>**SUPRESIÓN DE CANALES OBSTRUCTIVOS**

La Supresión de canales obstructivos le permite quitar, temporalmente, canales de la Lista de búsqueda. Esta función es de utilidad cuando las conversaciones irrelevantes en un canal "obstructivo" detienen la función de búsqueda de la radio. Para suprimir un canal de la lista de búsqueda:

- • Comience el "Modo de búsqueda" presionando brevemente el botón SB2 (\*).
- • Espere hasta que el radio se detenga en el canal que desea eliminar y después mantenga presionado el botón SB2 para suprimirlo.
- • El canal no se eliminará hasta que abandone el "Modo de Búsqueda" presionando el botón SB2 de nuevo o apagando el radio.
- **Nota:** (\*)Supone que el botón SB2 no se ha programado con otra función distinta de la predeterminada.

## <span id="page-49-2"></span><span id="page-49-0"></span>**CPS (SOFTWARE INFORMÁTICO DE PROGRAMACIÓN)**

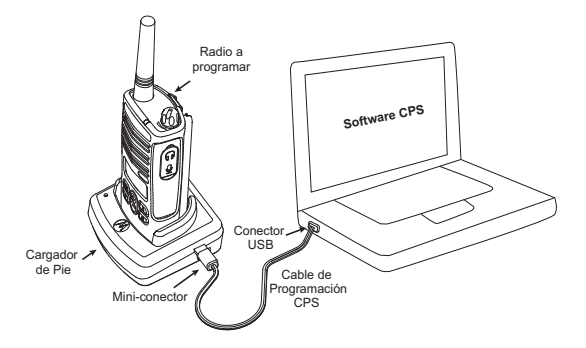

Los radios de XTNi™ Series tienen la capacidad de programarse usando el CPS. Para hacerlo, conecte el radio a través del Cargador de pie y el Cable de Programación por CPS como muestra la imagen anterior. El CPS permite al usuario programar frecuencias, códigos PL/DPL y otras funciones, como por ejemplo: Entrada de Frecuencia Directa, Repetidor/, Selección de Banda, Temporizador de Desconexión, Selección de Encendido, Selección de Tipo de Baterías, Lista de Búsqueda, Tonos de Llamadas, Encriptación, Señal Reversa. etc. El CPS es una herramiento muy utilizada ya que también puede bloquear el panel frontal del radio o restrigir el cambio de una característica específica de lal radio (para evitar que lols valores presintonizados de la radio puedan ser borrados accidentalmente). Además, brinda seguridad dando la opción de establecer una clave para la administración del perfil del radio.

**Nota:** (\*) El Cable de programación por CPS es un accesorio que se vende por separado. Para obtener información acerca de números de repuestos, consulte la sección Accesorios.

#### **Selección del ancho de banda**

<span id="page-49-1"></span>La configuración de banda por defecto es 12.5 KHz. Algunas frecuencias tienen espacios de canales seleccionables, que debén coincidir con otros radios para una calidad de sonido óptima.

#### **Temporizador de transmisiones**

<span id="page-50-0"></span>Al presionar los botones PTT, es posible finalizar las transmisiones configurando un temporizador de "desconexión". Se puede programar el apagado del radio después de 60, 120 o 180 segundos. También se puede inhabilitar el temporizador de "desconexión".

#### **Configuración del Tipo de Batería**

<span id="page-50-1"></span>El radio de XTNi™ Series se alimenta con baterías alcalinas o Ion-Litio. El paquete de batería se puede detectar al encendido y el nivel correspondiente de batería se mostrará en la pantalla del radio.

#### **Tonos de llamada**

<span id="page-50-2"></span>Vea "Programación de Tonos de Llamada" en página 42.

#### **Encriptación**

Vea "Programación de Encriptación L" en página 41.

#### <span id="page-50-3"></span>**Nota:**

- Las características descritas [so](#page-43-1)n sólo algunas de las que tiene el CPS. Este software ofrece muchas más posibilidades. Para más información por favor consulte el archivo AYUDA del CPS.
- Algunas de las funciones disponibles con el software CPS pueden variar s[egún](#page-43-1) el Modelo de Radio.

**49 Español**

## <span id="page-51-0"></span>**CLONACIÓN DE RADIOS**

Ud. puede copiar los perfiles de los radios XTNi™ Series de un Radio de origen a un Radio de destino de una de las siguientes maneras:

- **1.** Un Cargador múltiple (accesorio opcional)
- **2.** Dos cargadores individuales y un cable de clonación de radio a radio (accesorio opcional)
- **3.** El CPS

## **Clonación con un Cargador múltiple (MUC)**

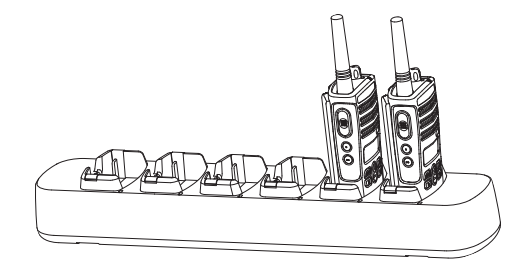

Para clonar radios utilizando un MUC, debe haber, al menos, dos radios:

- un Radio de origen (radio que va a ser clonado o copiado) y
- Una radio de destino (radio a la que se copiará o clonará la configuración de la "radio de origen").

El Radio de origen debe encontrarse en la Ranura 1, 3 o 5, mientras que el Radio de destino debe estar en el Bolsillo 2, 4 o 6, de modo que las ranuras del MUC formen los siguientes pares:  $1 \vee 2 \not\in 3 \vee 4 \not\in 5 \vee 6$ .

Al clonar, el MUC no necesita estar conectado a una fuente de alimentación, pero TODOS los radios deben tener sus baterías recargadas.

Siga las instrucciones de clonación explicadas en páginas 51-52 desde el paso 4 hasta el paso 8 (tenga en cuanta que cuando las instrucciones se refieren a "SUC", equivale a "ranura" en las instrucciones del MUC. En la página de instrucciones provista con el MUC podrá obtener más detalles acerca de cómo clonar unidades.

Para pedir el MUC, vea ["Cargadores" en](#page-66-1)  [página](#page-66-1) 65 para el número de parte del MUC.

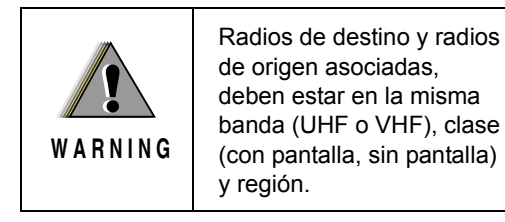

## **Clonación de radio con el Cable de clonación radio a radio (R2R) (accesorio opcional)**

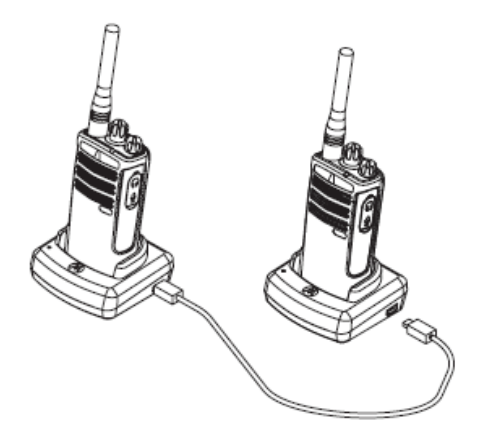

#### **Instrucciones de funcionamiento**

1. Antes de comenzar el proceso de clonación, asegúrese de lo siguiente:

- Que haya una batería completamente recargada en cada uno de los radios.
- Que cuenta con dos Cargadores individuales (SUC).
- Que los radios se encuentran apagados y
- Que ambos radios sean del mismo modelo.

2. Desconecte todos los cables (cables de la fuente de alimentación o USB) de los SUC.

3. Conecte un extremo del mini conector del cable de clonación a un SUC. Conecte el otro extremo al segundo SUC.

**Nota:** Durante el proceso de clonación, el SUC no recibe energía. Las baterías no serán recargadas. Se establecerá una comunicación de datos entre los dos radios.

4. Encienda el Radio de destino y colóquelo en uno de los SUC.

5. Encienda el Radio de origen de la siguiente manera:

• Mantenga presionado los botones PTT y SB2 al mismo tiempo, a la vez que enciende el radio.

• Espere 3 segundos antes de soltar los botones, hasta que escuche un tono particular.

6. Coloque el Radio de origen en su SUC y presione y suelte el SB1.

7. Una vez finalizada la clonación, el Radio de origen emitirá un tono de 'finalizado' (la clonación fue realizada con éxito) o un tono de 'fallo' (ha ocurrido una fallo en el proceso de clonación). El tono de 'finalizado' es un sonido agudo mientras que el tono de 'fallo' tiene un sonido grave. Si el Radio de origen es un modelo con pantalla, éste mostrará 'Pass' [finalizado] o 'Fail' [fallo] (escuchará un tono dentro de los 5 segundos).

8. Una vez completado el proceso de clonación, apague y encienda los radios para salir del modo de 'clonación'.

#### <span id="page-53-0"></span>**Qué hacer si la clonación falla**

El radio emitirá un sonido grave indicando que ha ocurrido un fallo en el proceso de clonación. En el caso de que la clonación falle, intente realizar cada una de las siguientes opciones antes de volver a comenzar el proceso de clonación:

1. Asegúrese de que las baterías de ambos radios estén completamente cargadas.

2. Verifique la conexión del cable de clonación en ambos SUC.

3. Asegúrese de que la batería esté colocada correctamente en el radio.

4. Asegúrese de que el cargador de pie o los contactos del radio no estén sucios.

5. Asegúrese de que el Radio de origen se encuentre en el modo de clonación.

6. Asegúrese de que el Radio de destino esté encendido.

7. Asegúrese de que ambos radios sean del mismo tipo. (misma banda de frecuencia, mismo panel frontal (pantalla/sin pantalla), misma región y misma potencia de transmisión).

**Atención:** Este cable de clonación ha sido diseñado para operar únicamente con el Cargador individual RLN6170 (de recarga rápida) Motorola.

Para obtener el Cable de clonación, consulte el N/P RLN6303. Para obtener detalles acerca de accesorios, consulte la sección Accesorios. Para pedir el CPS, vea [Aplicaciones de](#page-65-7)  [Software en página 64](#page-65-7) para el número de parte del CPS.

## **Clonación de Radios Usando el CPS (Software de Programación)**

Necesitará tener el CPS, el Cargador de de Pie y el Cable de Programación del CPS. Más información acerca de la clonación usando el CPS está disponible en el Manual de Cable Accesorio de Programación del CPS, así como en el menú de Ayuda del CPS.

**Nota:** (\*) El Cable de programación por CPS es un accesorio que se vende por separado. Para obtener información acerca de números de partes, consulte la sección Accesorios.

# <span id="page-55-0"></span>**SOLUCIÓN DE PROBLEMAS**

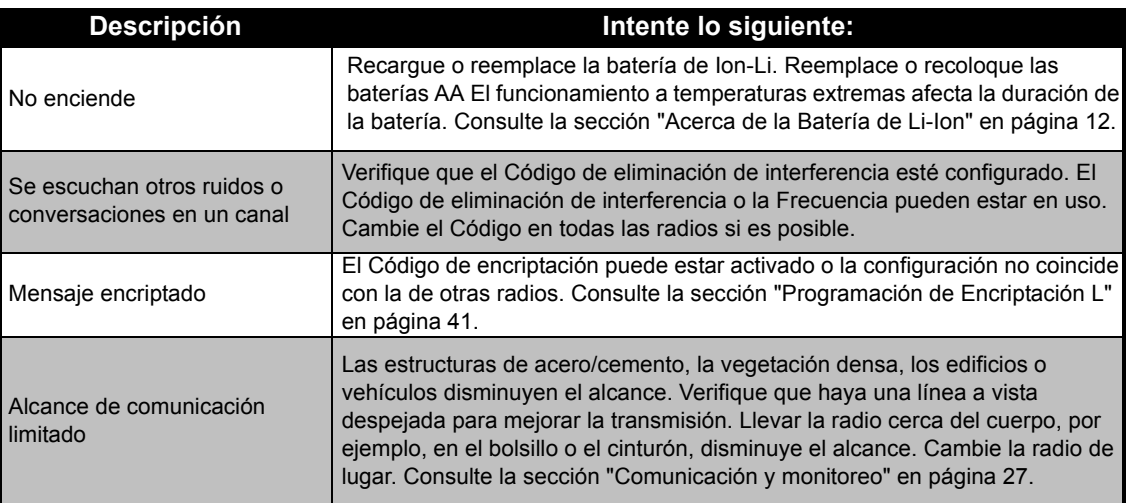

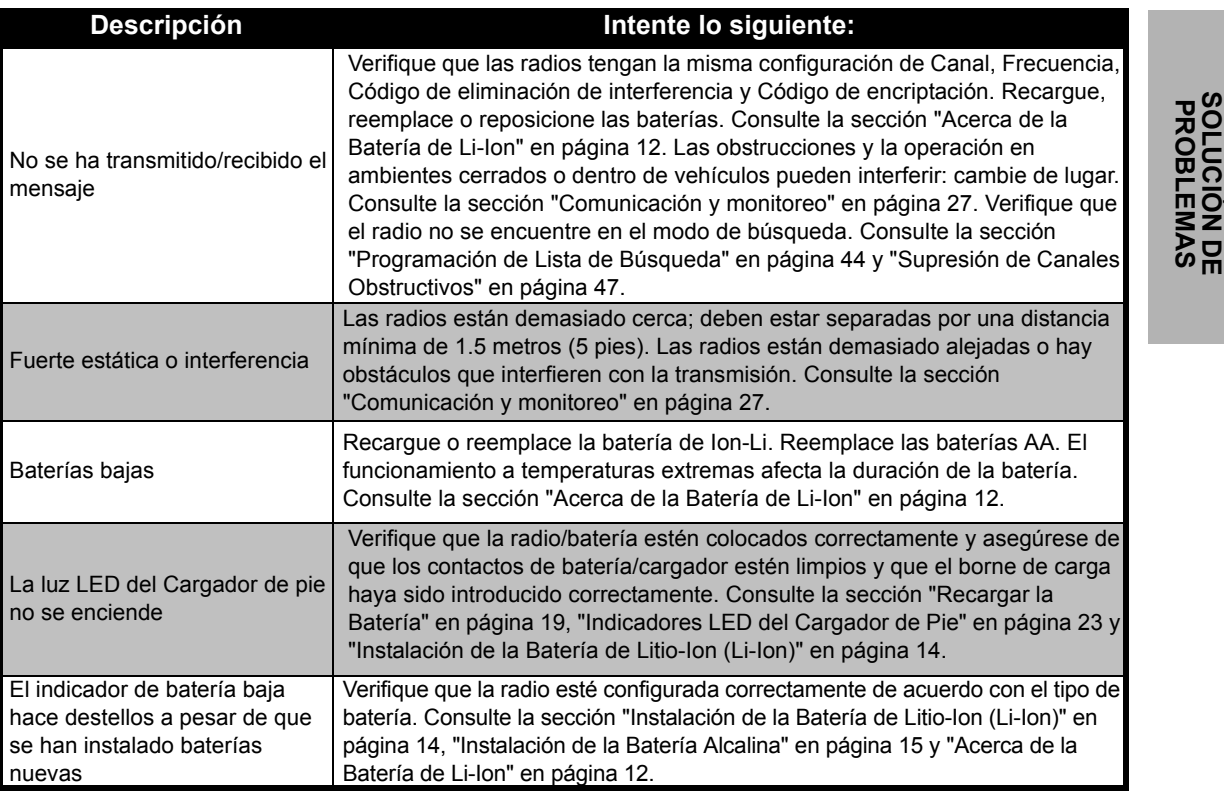

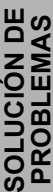

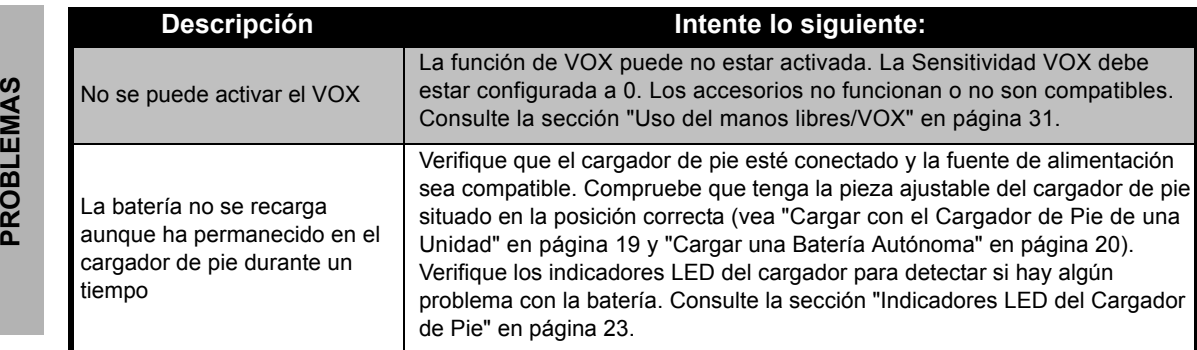

**Nota:** Las radios de la XTNi™ series pueden ser programadas para usar software CPS. Este software especial puede configurar funciones o restringir valores de su radio. Cuando una de las funciones de la radio parezca no coincidir con los valores predeterminados o preprogramados, verifique si se ha programado un perfil personalizado en la radio utilizando el CPS.

# <span id="page-58-0"></span>**USO Y CUIDADO**

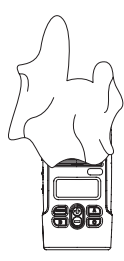

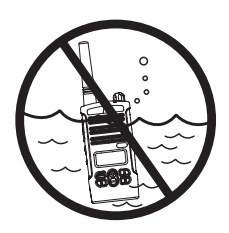

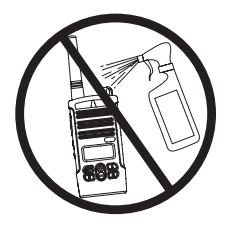

Usar un paño suave húmedo para limpiar el exterior

No sumergir en agua

#### **Si el radio se sumerge en agua ...**

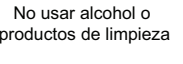

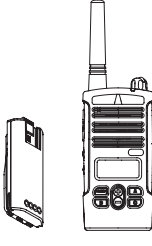

Apague el radio y extraiga las baterías

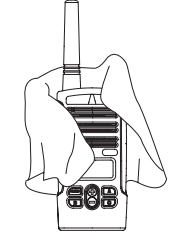

Séquelo con un paño suave

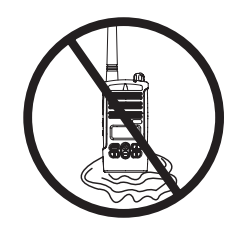

No use el radio hasta que esté completamente seco

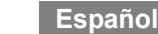

## <span id="page-59-0"></span>**GRÁFICOS DE SECUENCIA Y CÓDIGO**

Los gráficos en esta sección proporcionan información acerca de Frecuencia y Código. Estos gráficos son útiles al usar radios bidireccionales de Motorola XTNi™ Series con otras radios de negocios. La mayoría de la posiciónes de frecuencia son las mismas que las frecuencias de Spirit M, GT, S, XTN Series.

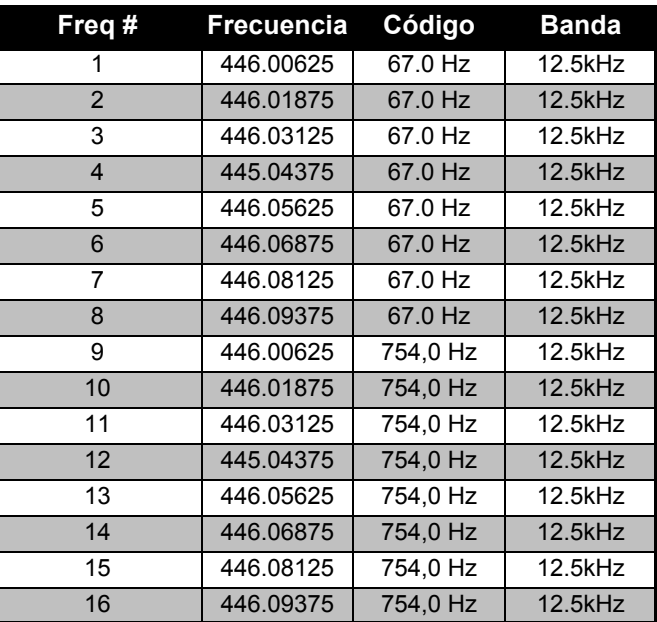

#### **Radios de 8 Canales PPr 446 xxx**

**Nota:** El Código 754 corresponde al Código PL 121.

#### **CTCSS**

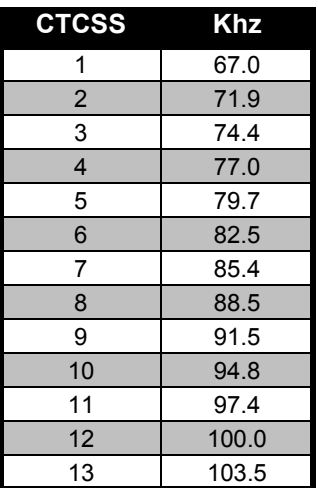

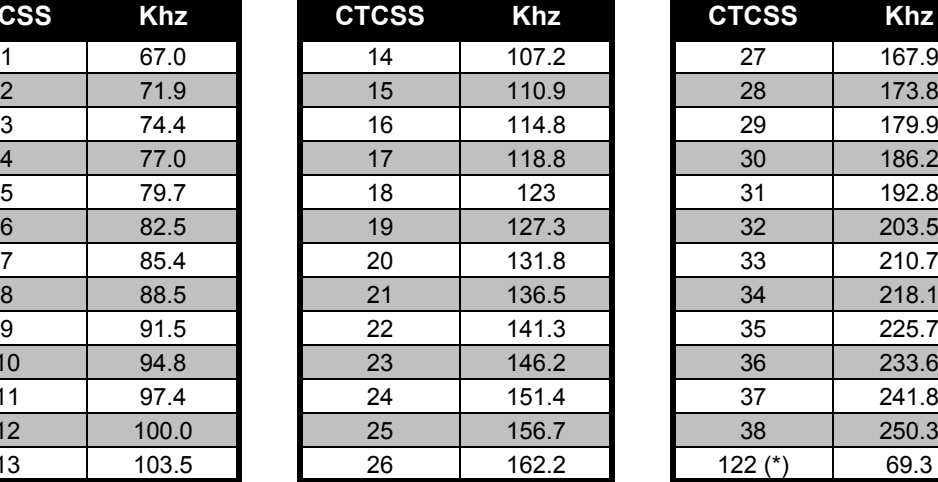

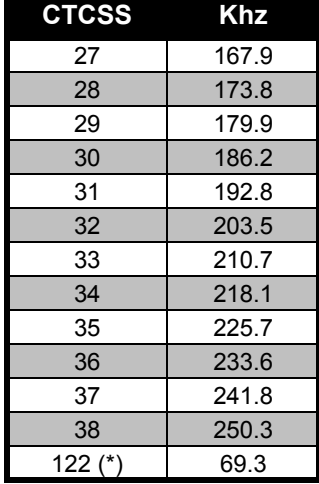

**Nota:** (\*) Nuevo código CTCSS.

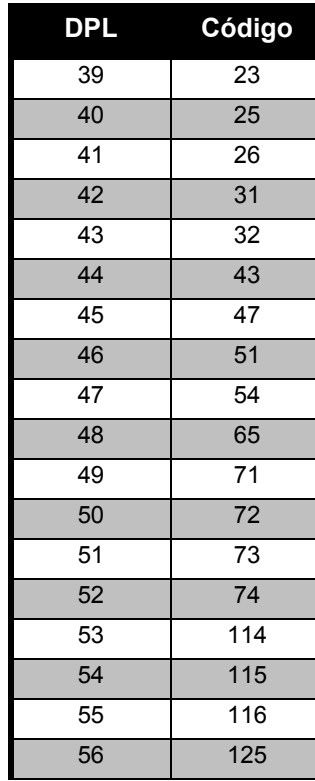

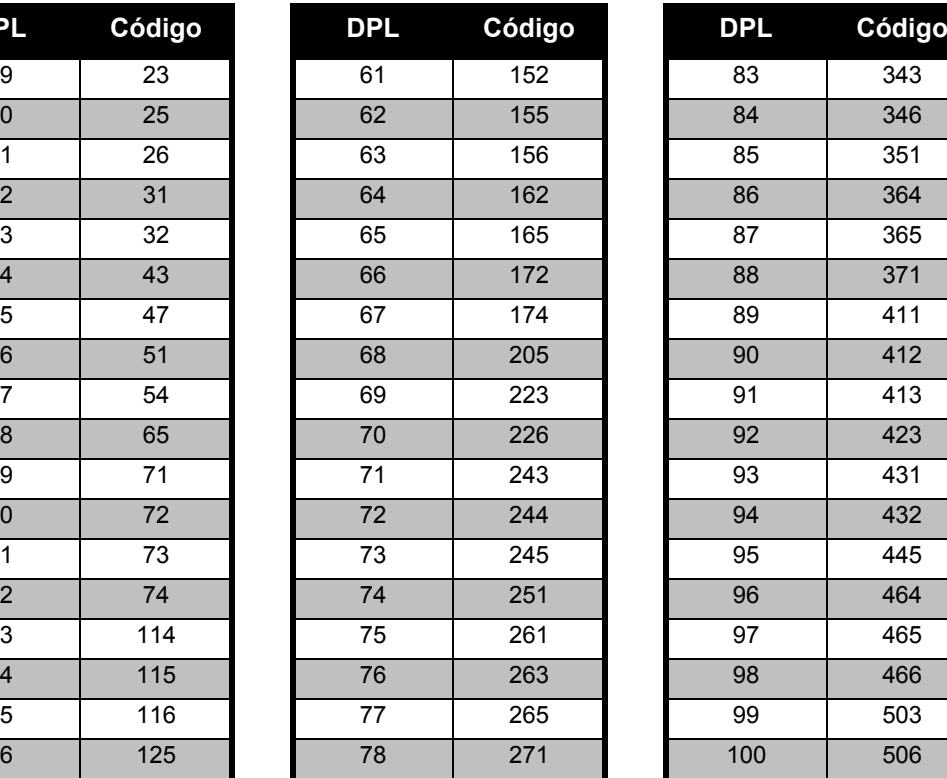

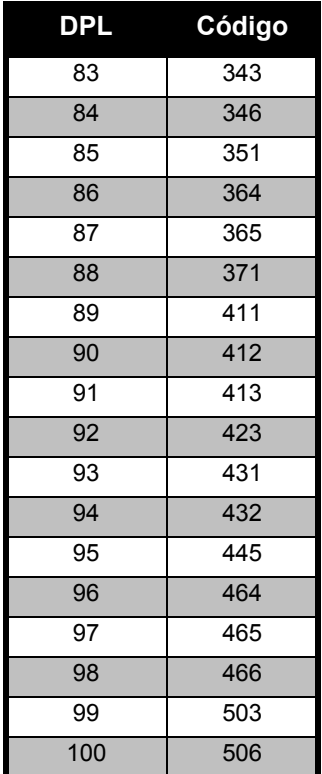

## **Códigos DPL (cont.)**

**GRÁFICOS DE<br>SECUENCIA Y CÓDIGO SECUENCIA Y CÓDIGO GRÁFICOS DE** 

## **Códigos DPL (cont.)**

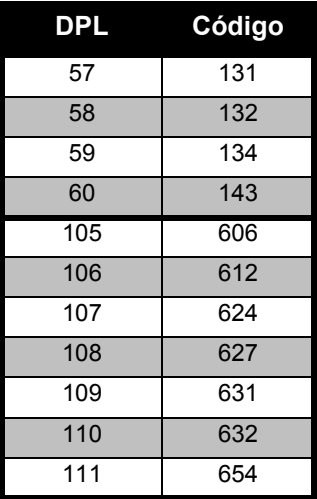

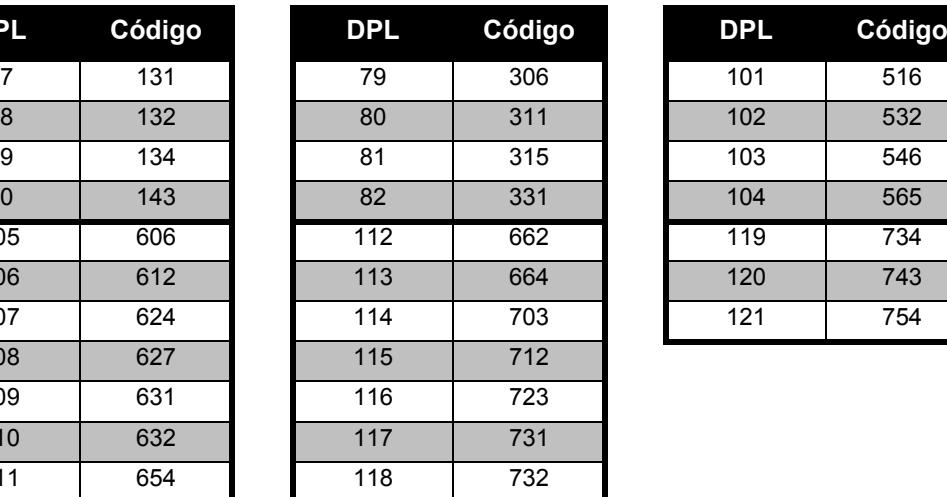

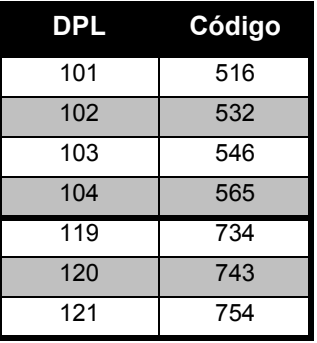

# **GRÁFICOS DE<br>SECUENCIA Y CÓDIGO SECUENCIA Y CÓDIGO GRÁFICOS DE**

## <span id="page-63-0"></span>**GARANTÍA LIMITADA MOTOROLA**

## <span id="page-63-1"></span>**INFORMACIÓN DE GARANTÍA**

El representante o vendedor Motorola autorizado donde Ud. compró su radio de dos vías u accesorios originales Motorola, responderá las solicitudes por garantía o brindará un servicio de garantía. Regrese su radio al representante o vendedor para solicitar su servicio de garantía. No regrese su radio a Motorola. Para poder recibir el servicio de garantía, deberá presentar su recibo de compra o un comprobante de compra equivalente en el que conste la fecha de compra. En el radio de dos vías debe figurar claramente, además, el número de serie. La garantía no será válida si el tipo o los números de serie del producto hubieran sido alterados, borrados, eliminados o fueran ilegibles.

## <span id="page-63-2"></span>**LO QUE NO CUBRE LA GARANTÍA**

- • Defectos o daños producidos por el uso del Producto en una forma distinta de la normal y habitual o de la indicada en el presente manual del usuario.
- • Defectos o daños producidos por uso incorrecto, accidentes o negligencia.
- • Defectos o daños producidos a causa de pruebas, uso, mantenimiento o ajustes inadecuados o cualquier otra alteración o modificación.
- • Rotura o daño de antenas, salvo que fueran provocados directamente por defectos en los materiales o de fabricación.
- • Productos desarmados o reparados de manera tal que se hubiera afectado negativamente el funcionamiento o impedido una adecuada inspección y prueba para verificar cualquier solicitud de garantía.
- •Defectos o daños producidos por el rango.
- • Defectos o daños producidos por humedad o líquidos.
- • Todas las superficies y otras partes expuestas que estuviesen rayadas o dañadas como producto del uso normal.
- •Productos alquilados en forma temporal.
- • Mantenimiento y reparación periódicos o reemplazo de partes debido al uso y desgaste normales.

# <span id="page-65-6"></span><span id="page-65-0"></span>**ACCESORIOS**

## <span id="page-65-1"></span>**ACCESORIOS DE AUDIO**

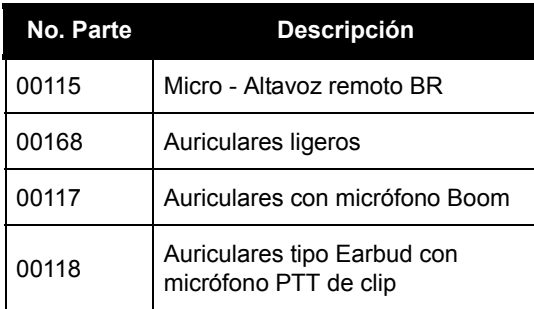

## <span id="page-65-2"></span>**BATERÍA**

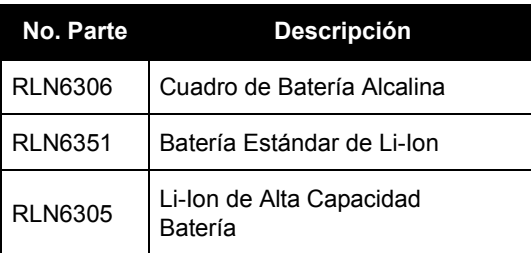

## <span id="page-65-3"></span>**ACCESORIOS PARA EL TRANSPORTE**

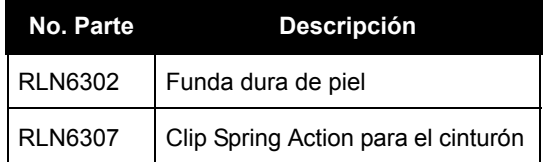

## <span id="page-65-7"></span><span id="page-65-4"></span>**APLICACIONES DE SOFTWARE**

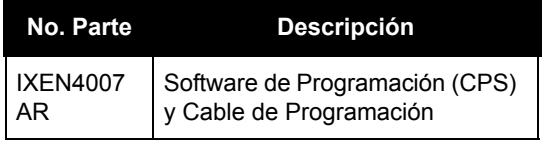

#### <span id="page-65-5"></span>**CABLES**

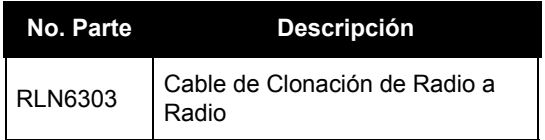

# **ACCESORIOS ACCESORIOS**

#### <span id="page-66-1"></span><span id="page-66-0"></span>**CARGADORES**

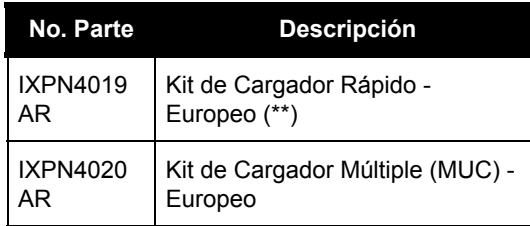

#### **Nota:**

(\*) **Atención:** Algunos accesorios pueden no estar disponibles en el momento de la compra. Por favor, contacte con su su punto de venta Motorola o visite www.motorola.com/XTNI o www.motorola.com/radios/business para información actualizada de accesorios.

(\*\*) El Kit de Cargador Rápido Europeo incluye suministro eléctrico, Cargador de Pie y adaptadores.

Contacte con su distribuidor autorizado de Motorola para consultar la disponibilidad e información de los nuevos modelos de accesorios.

MOTOROLA, el logotipo diseñado M, la Serie XTNi™ y todas las demás marcas registradas que se identifiquen como tales en el presente manual son propiedad de Motorola, Inc. ® Reg. ante la Oficina de marcas y patentes de los EE.UU. Todos los demás nombres de productos o servicios son propiedad de sus respectivos dueños. © 2001, 2002, 2005, 2007 Motorola, Inc. Todos los derechos reservados. Impreso en EE.UU.

Motorola<sup>®</sup> XTNi™ Series

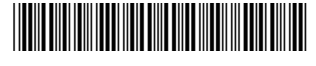

**6871663M05-A**

ZJ